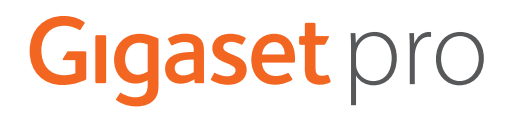

# SL800 H PRO

# N870 IP PRO DECT Multicell System

Informations actuelles sur votre produit : + [wiki.gigasetpro.com](http://wiki.gigasetpro.com)

# Contenu

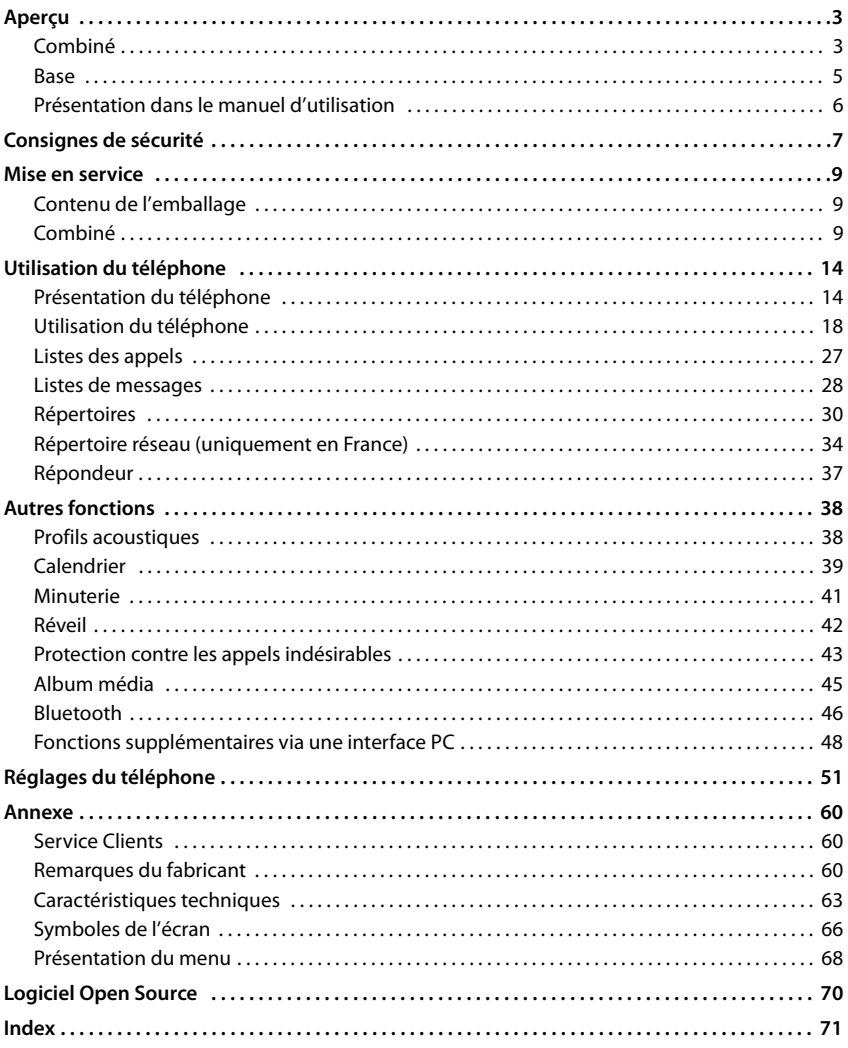

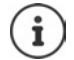

Toutes les fonctions décrites dans le mode d'emploi ne sont pas nécessairement disponibles dans tous les pays, ni auprès de tous les fournisseurs.

# **Aperçu**

# <span id="page-2-1"></span><span id="page-2-0"></span>**Combiné**

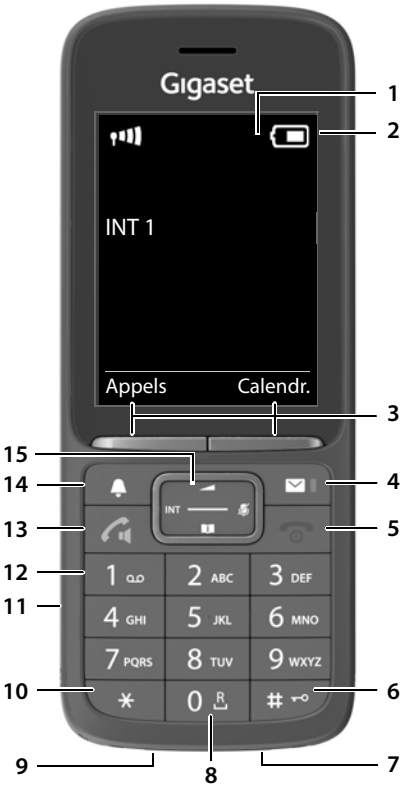

- **1 Écran**
- **2** Barre d'état ( $\rightarrow$  [p. 66\)](#page-65-1) Les icônes affichent les réglages actuels et l'état de fonctionnement du téléphone.
- **3** Touches écran ( $\rightarrow$  p. 15) Différentes fonctions, selon la commande en cours d'utilisation
- **4** Touche Messages ( $\rightarrow$  [p. 28](#page-27-1)) Accès au journal des appels et à la liste des messages ;

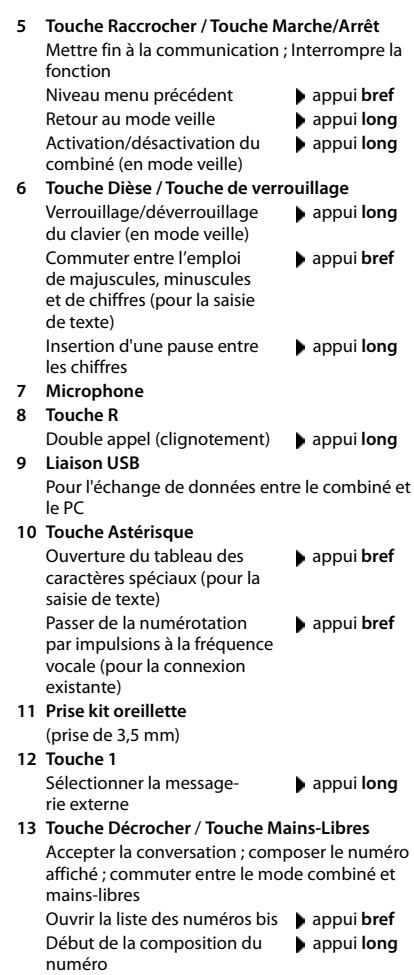

#### **14 Touche Profil**

Commutation entre les profils appui **bref** acoustiques (à l'état de veille) Activation/désactivation du microphone (pendant la communication) Réglage de la sensibilité du microphone (pendant la communication)

appui **bref**

appui **long**

**15 Touche de navigation / Touche Menu (+p. 14)** Ouvrir le menu ; naviguer dans les menus et les champs de saisie ; appeler les fonctions (en fonction de la situation)

# <span id="page-4-0"></span>**Base**

Votre combiné est inscrit sur un N870 IP PRO Système multicellulaire, qui peut comprendre de nombreuses stations de base. Si vous vous déplacez avec votre combiné à proximité d'un système multicellulaire, le combiné se connecte automatiquement avec la station de base permettant la meilleure connexion (Roaming). Pendant une communication, vous pouvez également vous déplacer librement sans que la connexion ne soit interrompue (Handover).

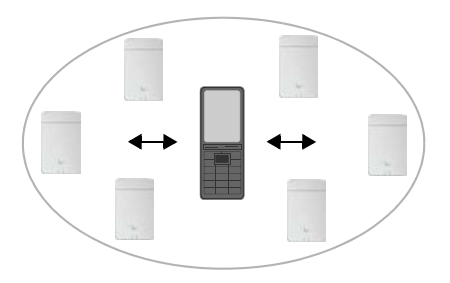

Informations sur la mise en service et l'administration des stations de base et sur l'inscription du combiné sur le système multicellulaire :

→ Mode d'emploi « N870 IP PRO - Installation, configuration et utilisation »

# <span id="page-5-0"></span>**Présentation dans le manuel d'utilisation**

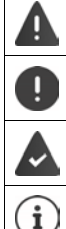

Avertissements dont le non-respect peut provoquer des blessures ou endommager les appareils.

Informations importantes sur la fonction et l'utilisation correcte ou les fonctions pouvant être à l'origine de coûts.

Conditions requises pour pouvoir effectuer l'action suivante.

Nombreuses informations utiles.

#### **Touches**

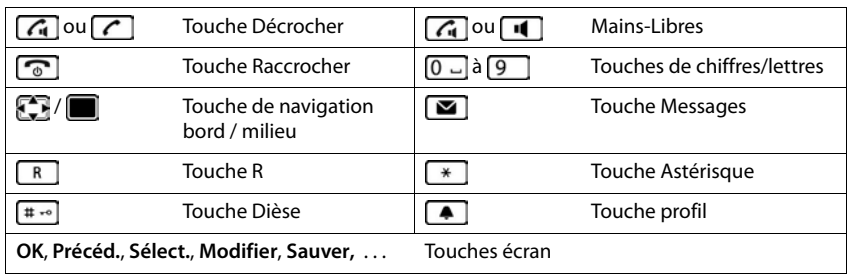

## **Procédures**

**Exemple :** activer/désactiver le décroché automatique

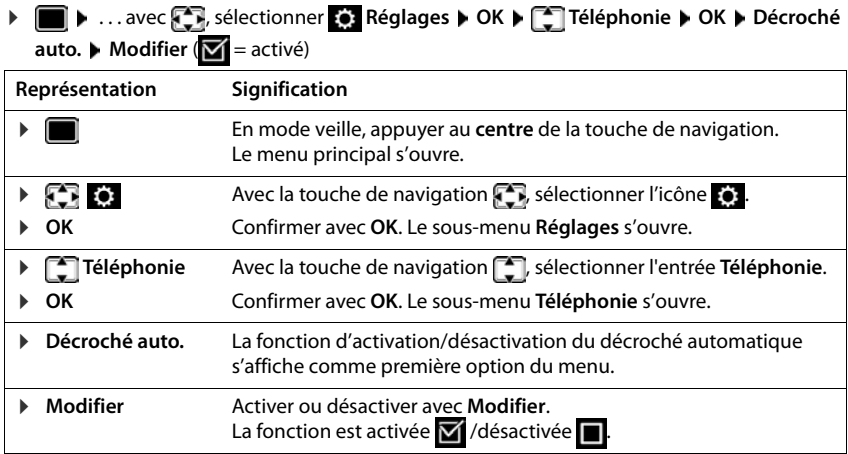

# **Consignes de sécurité**

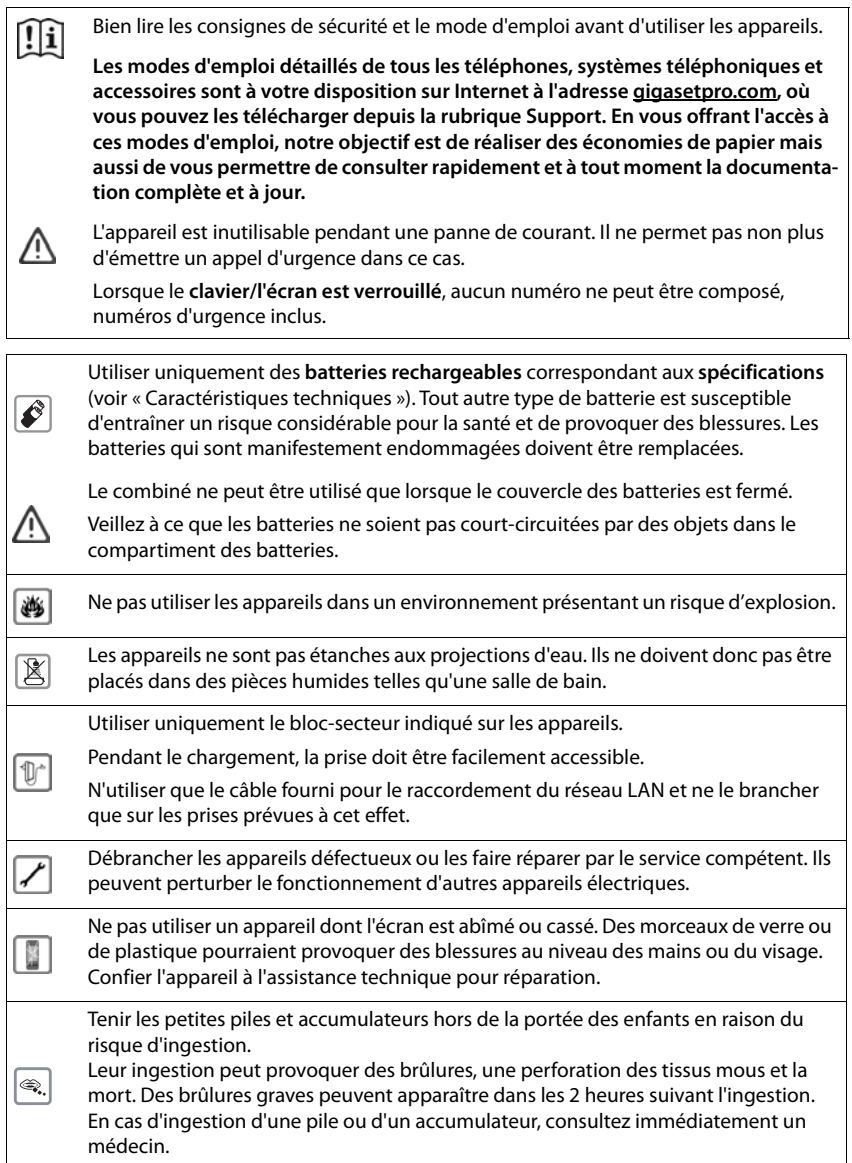

Le combiné peut perturber le fonctionnement de certains équipements médicaux. Tenir compte à cet égard des conditions techniques environnantes, par exemple, dans un cabinet médical.

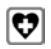

Si vous utilisez des appareils médicaux (par exemple, un stimulateur cardiaque), veuillez vous renseigner auprès du fabricant de l'appareil. On vous indiquera dans quelle mesure les appareils correspondants sont sensibles aux énergies externes à haute fréquence (pour des informations sur votre produit Gigaset, voir « Caractéristiques techniques »).

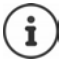

Si un câble adaptateur USB est livré, utilisez uniquement un bloc secteur USB (5 V) avec port USB-A. L'utilisation d'autres sources de tension, par exemple un PC avec port USB peut être à l'origine de dommages.

Si un bloc secteur fait partie de la livraison, veuillez l'utiliser.

# **Mise en service**

# <span id="page-8-1"></span><span id="page-8-0"></span>**Contenu de l'emballage**

- un **combiné**,
- un couvercle de batterie (couvercle arrière du combiné),
- une batterie.
- un chargeur avec bloc secteur,
- un clip ceinture,
- un mode d'emploi.

Le chargeur est prévu pour fonctionner dans des locaux fermés et secs, dans une plage de température comprise entre +5 °C et +45 °C.

Ne jamais exposer le téléphone à des sources de chaleur, à la lumière directe du soleil, ni à d'autres appareils électriques.

Protéger le téléphone contre l'humidité, la poussière ainsi que les vapeurs et liquides corrosifs.

Les pieds de l'appareil ne laissent en principe pas de traces sur les surfaces. En raison de la diversité des peintures et vernis utilisés sur les meubles, il est cependant impossible d'exclure des traces sur la zone de contact.

Cet appareil convient uniquement pour le montage à une hauteur max. de 2 m.

# <span id="page-8-2"></span>**Combiné**

# **Raccordement du chargeur**

- Brancher le connecteur plat du blocsecteur 1.
- Brancher le bloc-secteur dans la prise de courant 2.

Retirer à nouveau le connecteur du chargeur :

- Débrancher le bloc-secteur.
- Appuyer sur le bouton de déverrouillage 3.
- **Retirer le connecteur** 4.

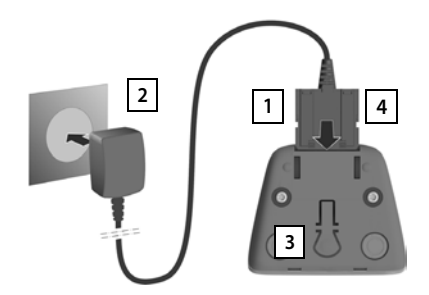

# **Mise en service du combiné**

L'écran est protégé par un film. **Prière de retirer le film de protection !**

#### **Insertion de la batterie**

N'utilisez que les batteries rechargeables. Tout autre type de batterie pourrait endommager le combiné, représenter un risque pour la santé ou occasionner des blessures. Par exemple, l'enveloppe de la batterie pourrait se désagréger ou la batterie exploser. En outre, l'appareil pourrait être endommagé ou présenter des dysfonctionnements.

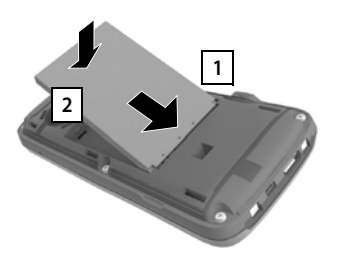

- Insérer la batterie avec la face de contact orientée vers le bas 1.
- Appuyer sur la batterie jusqu'à ce qu'elle s'enclenche 2.

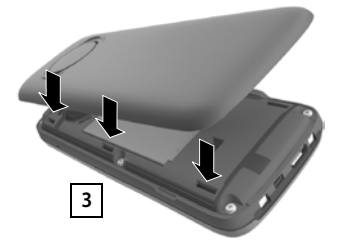

- Aligner les ergots latéraux du couvercle de batterie avec les encoches situées à l'intérieur du boîtier 3.
- Appuyer sur le couvercle, jusqu'à ce qu'il s'emboîte.

#### **Ouvrir à nouveau le couvercle de batterie**

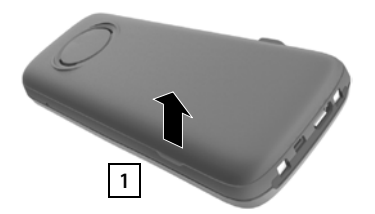

- Retirer le clip ceinture (s'il est monté).
- Insérer un ongle dans l'encoche sous le couvercle de la batterie et tirer ce dernier vers  $\overline{\phantom{a}}$  le haut  $\overline{\phantom{a}}$  1.

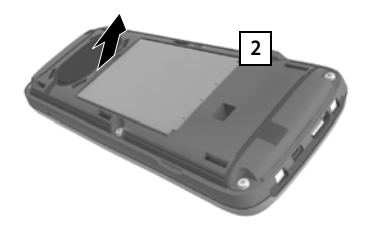

 Pour changer la batterie, insérer un ongle dans l'encoche du boîtier et tirer la batterie vers le haut 2.

# **Charger la batterie**

 Avant le premier emploi, charger entièrement la batterie dans la base/le chargeur ou via un bloc d'alimentation USB standard.

La batterie est complètement chargée lorsque l'icône représentant un éclair s'allume sur l'écran.

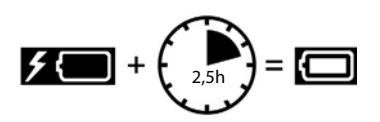

Deutsch English Francais

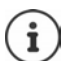

Il est possible que la batterie chauffe durant la charge. Ce phénomène n'est pas dangereux.

Pour des raisons techniques, la capacité de charge des batteries diminue au bout d'un certain temps.

Dès que le combiné est raccordé à une source de courant, un assistant de configuration démarre.

## **Réglage de la langue d'affichage**

 $\blacktriangleright$  Appuyer sur la touche de navigation  $\lceil \cdot \rceil$  jusqu'à ce que la langue souhaitée soit indiquée à l'écran, par exemple **Francais** Appuyer sur la touche **OK**

Vous pouvez également modifier la langue d'affichage ultérieurement dans le menu **Réglages**.

#### **Inscription d'un combiné**

Inscrivez le combiné sur Gigaset N870 IP PRO.

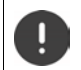

Il faut effectuer l'inscription **aussi bien** sur Gigaset N870 IP PRO **que sur** le combiné. Pour cela, le combiné doit se trouver à portée de Gigaset N870 IP PRO.

#### **Sur Gigaset N870 IP PRO**

Démarrer le processus d'inscription

Informations à ce sujet :

Mode d'emploi « N870 IP PRO - Installation, configuration et utilisation »

ou : Adressez vous à l'administrateur du réseau DECT.

#### **Sur le combiné**

Vous avez besoin du code PIN système à 4 chiffres (code d'inscription), généré au niveau de Gigaset N870 IP PRO.

Si le combiné n'est pas encore inscrit sur la base :

**Inscript.** . . . Une base prête à être inscrite est recherchée  $\triangleright$  avec  $\mathbb{H}$ , entrer le code PIN système **OK**

Si le combiné est déjà enregistré sur une base :

**Example 3** ... avec  $\blacksquare$ , sélectionner **Example 3** Réglages  $\triangleright$  OK  $\triangleright$   $\blacksquare$  Enregistrement  $\triangleright$  OK  $\triangleright$ **Enreg. combiné**  $\triangleright$  OK ... une base prête à être inscrite est recherché et  $\triangleright$  avec  $\blacksquare$ . entrer le code PIN du système **OK**

Une fois l'inscription effectuée, le combiné passe en mode veille. En mode veille, le nom réglé sur Gigaset N870 IP PRO pour le combiné s'affiche (nom d'utilisateur ou nom d'affichage). Si ce n'est pas le cas, répéter l'opération.

#### **Votre téléphone est maintenant prêt à fonctionner !**

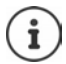

Le combiné peut être inscrit sur un maximum de quatre stations de base. Changement de base :

 . . . avec , sélectionner **Réglages OK Enregistrement OK b Sélect. Base b** OK **b** avec **C** sélectionner la base **b** OK

Certaines bases Gigaset ou bases/routeurs de fabricants tiers peuvent ne pas être entièrement compatibles avec le combiné et toutes les fonctions ne s'affichent pas correctement. Dans ce cas, utilisez l'entrée de menu **Enregistr. de base**. Cela garantit la représentation correcte sur le combiné, mais peut limiter certaines fonctions.

# **Fixation du clip ceinture**

Le combiné présente des encoches latérales permettant de monter le clip ceinture.

- Fixation du clip ceinture :Placer le clip ceinture à l'arrière du combiné et appuyer jusqu'à ce que les ergots du clip s'enclipsent dans les trous.
- Retrait du clip ceinture :Avec le pouce, appuyer fortement au centre du clip ceinture.Insérer l'ongle du pouce de l'autre main sur le côté en haut entre le clip et le boîtier. ▶ Retirer le clip vers le haut.

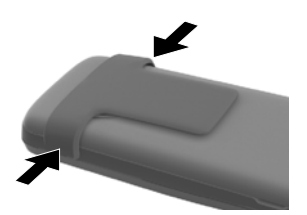

# **Raccordement du kit oreillette**

 Raccorder un kit-oreillette sur le côté gauche du combiné à l'aide d'une prise de 3,5 mm | 1 |.

ou

**Brancher un micro-casque via Bluetooth (** $\rightarrow$  **[p. 46\)](#page-45-1)** 

Régler le volume du micro-casque  $\rightarrow$  [p. 53](#page-52-0)

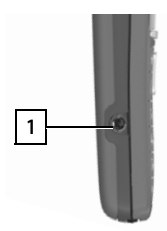

# **Raccordement du câble de données USB**

Pour l'échange de données entre le combiné et le PC :

 Raccorder le câble de données USB avec microconnecteur USB sur le port USB en bas du combiné 1.

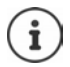

Raccorder **directement** le combiné à votre PC et **non** via un hub USB.

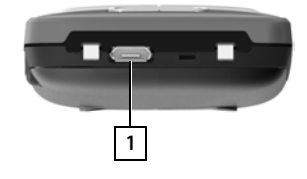

# **Utilisation du téléphone**

# <span id="page-13-1"></span><span id="page-13-0"></span>**Présentation du téléphone**

# **Activation/désactivation du combiné**

- Activation :  $\rightarrow$  Appuyer **longuement** sur la touche Raccrocher  $\sqrt{\sigma}$  du combiné désactivé
- Désactivation : Lorsque le combiné est en mode veille, appuyer longuement sur la touche Raccrocher  $\sqrt{a}$ .

# **Verrouillage/déverrouillage du clavier**

Le verrouillage du clavier empêche l'utilisation involontaire du téléphone.

Activer ou désactiver le verrouillage du clavier : **b** appuyer **longuement** sur la touche Dièse [# -o]

Verrouillage du clavier activé : le symbole  $\bullet$  apparaît à l'écran

#### **Verrouillage du clavier protégé par PIN**

Si vous avez attribué un PIN (différent de 0000) pour le combiné, vous devez l'entrer pour déverrouiller le clavier.

Configurer le code PIN du combiné : p. 54

Définir les numéros d'urgence pouvant également être composés lorsque le clavier est verrouillé et protégé par un code PIN : → p. 53

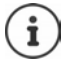

Si un appel est signalé sur le combiné, le verrouillage des touches est automatiquement désactivé. Vous pouvez ainsi accepter l'appel. A la fin de l'appel, le verrouillage se réactive.

# <span id="page-13-2"></span>**Touche de navigation**

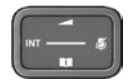

La touche de navigation sert à naviguer dans les menus et les champs de saisie et à appeler certaines fonctions, en fonction de la situation.

Dans ce mode d'emploi, le côté de la touche de navigation sur lequel vous devez appuyer pour exécuter une commande est repéré en noir (en haut, en bas, à droite, à gauche) par exemple pour « appuyer à droite sur la touche de navigation » ou **pour «** appuyer au centre sur la touche de navigation ».

#### **En veille**

Ouvrir le menu principal

Ouvrir la liste des répertoires en ligne disponibles (par exemple le répertoire central, le répertoire d'un fournisseur ou un répertoire de sociétés)

Ouvrir le répertoire local de la communité de la communité de la communité de la communité de la communité de l

Ouvrir un répertoire des sociétés Cette fonction doit être activée sur Gigaset N870 IP PRO. Régler le volume du combiné et du dispositif mains-libres

Régler la sensibilité du microphone **appui long** appui **long** 

## **Dans les sous-menus, les champs de sélection et de saisie**

Confirmation de la fonction

Remonter/descendre d'une ligne. /

Sélectionner l'option, déplacer le curseur vers la gauche/droite

## **En communication**

Ouvrir la liste des répertoires en ligne disponibles (par exemple le répertoire central, le répertoire d'un fournisseur ou un répertoire des sociétés)

Ouvrir le répertoire local de la communité de la communité de la communité de la communité de la communité de l

Ouvrir le répertoire des sociétés (si activé)

Désactiver le microphone appui **bref**

Régler la sensibilité du microphone appui **long**resse appui **long** 

Modifier le volume du combiné et du dispositif mains-libres

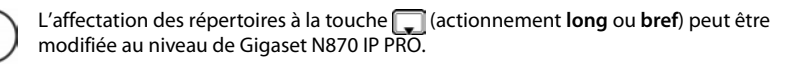

# **Touches écran**

Les touches écran proposent différentes fonctions selon le contexte.

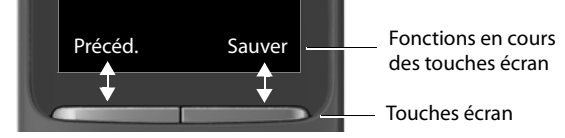

Icônes des touches écran → [p. 66](#page-65-2)

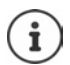

Une fonction est définie pour les touches écran sur la page d'accueil.

Modification de l'affectation  $\rightarrow$  [p. 58](#page-57-0)

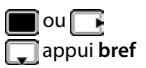

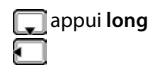

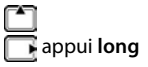

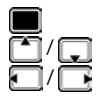

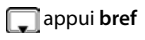

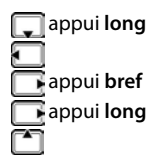

# **Navigation par menu**

Les fonctions de votre téléphone sont proposées dans un menu composé de plusieurs niveaux.

 $\rightarrow$  [p. 68](#page-67-1)

#### **Sélectionner/valider les fonctions**

Confirmer la sélection avec **OK** ou appuyer au centre de la touche de

Retour au niveau de menu précédent avec **Précéd.**

Passer en mode veille avec **a long** appui **long** 

Activation/désactivation de la fonction avec **Modifier** activé  $\blacksquare$ / désactivé  $\blacksquare$ 

#### **Menu principal**

En mode veille :  $\blacktriangleright$  Appuyer sur la touche de navigation au

**centre**  $\blacksquare$  ... avec la touche de navigation  $\blacksquare$ , sélectionner le sous-menu **OK** 

Les fonctions du menu principal s'affichent sous forme d'icônes. L'icône de la fonction sélectionnée est indiquée en couleur et son nom apparaît en haut de l'écran.

#### **Sous-menus**

Les fonctions des sous-menus sont affichées sous forme de listes.

Accéder à une fonction :  $\blacktriangleright$  ... avec la touche de navigation  $\lceil \frac{1}{2} \rceil$ sélectionner la fonction **OK**

Retour au niveau de menu précédent :

Appuyer sur la touche écran **Précéd.**.

ou

**Appuyer brièvement** sur la touche Raccrocher

#### **Retour au mode veille**

**Appuyer sur la touche Raccrocher at de manière prolongée** 

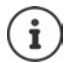

Si aucune touche n'est actionnée, l'affichage passe **automatiquement** en mode veille au bout de 2 minutes.

navigation

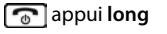

Activation/désactivation de l'option avec **Sélect.** sélectionné **(0)** / non sélectionné **(0)** 

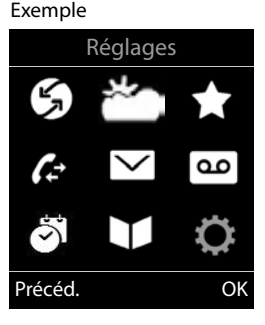

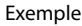

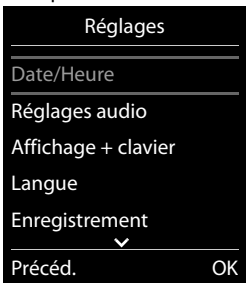

# **Saisir du texte**

## **Position de saisie**

- $\triangleright$  Sélectionner le champ de saisie avec  $\lceil \cdot \rceil$ . Un champ est activé lorsque son curseur clignote.
- $\triangleright$  Déplacer la position du curseur avec  $\blacksquare$ .

#### **Correction des erreurs de saisie**

- Effacer un **caractère** avant le curseur :  $\blacktriangleright$  < **C** appui **bref**
- Effacer des mots avant le curseur : **And appui long**

## **Saisie des lettres/caractères**

Plusieurs lettres et chiffres sont attribués à chaque touche entre  $\boxed{2}$  et  $\boxed{9}$  et à la touche  $\boxed{0}$ . Dès qu'une touche est actionnée, les caractères possibles s'affichent au bas de l'écran. Le caractère sélectionné s'affiche.

- Sélectionner des lettres/chiffres : Appuyer plusieurs fois consécutivement et **brièvement** sur la touche
- Passer des majuscules aux minuscules et aux chiffres :  $\blacktriangleright$  Appuyer sur la touche Dièse  $\sharp\bullet\circ$ Lorsque vous éditez une entrée du répertoire, la première lettre et chaque lettre après un espace sont inscrites automatiquement en majuscules.
- Saisie de caractères spéciaux :  $\blacktriangleright$  Appuyer sur la touche Astérisque  $\boxed{\ast}$   $\blacktriangleright$  ... avec  $\boxed{\bullet}$ , naviguer jusqu'au caractère souhaité **Insérer**

La disponibilité des caractères spéciaux dépend de la langue réglée.

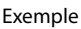

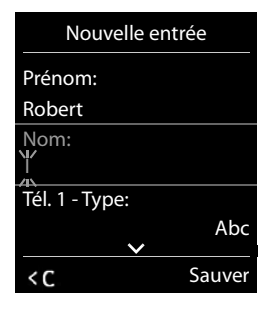

# <span id="page-17-0"></span>**Utilisation du téléphone**

Les stations de base du Gigaset N870 IP PRO forment ensemble le réseau radio DECT du système téléphonique. Vous pouvez effectuer des appels à l'aide d'un combiné sur l'ensemble du réseau radio ou changer la réception et la station de base au cours d'une communication (transfert).

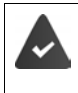

Le combiné se trouve dans la cellule radio-électrique d'au moins une des stations de base inscrites sur le système téléphonique.

Une liaison d'émission et de réception est attribuée au combiné.

Si le Gigaset N870 IP PRO est raccordé à une installation téléphonique, la formation des groupes permet également d'affecter les connexions téléphoniques à des groupes. Dans ce cas, vous pouvez également recevoir sur votre combiné les appels adressés au numéro d'appel de votre groupe.

Pour la téléphonie par Internet, le Gigaset N870 IP PRO utilise une installation téléphonique VoIP ou les services d'un opérateur VoIP. La disponibilité de certaines fonctions du téléphone varie selon qu'elles sont prises en charge et activées par l'installation téléphonique ou l'opérateur. Vous trouverez, le cas échéant, une description des fonctionnalités auprès de l'exploitant de votre installation téléphonique.

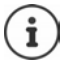

En fonction des paramètres de votre installation téléphonique, vous devez, lors des appels en dehors de la zone de couverture de votre installation téléphonique VoIP, sélectionner un préfixe.

Si vous téléphonez sur le réseau fixe, vous devez, le cas échéant (selon l'installation téléphonique/opérateur), également composer l'indicatif régional pour les communications locales. Cela n'est pas nécessaire, si l'indicatif est entré dans la configuration de téléphonie.

# **Appel**

**E.** . . . avec **| E** entrer le numéro ▶ appuyer sur la touche Décrocher **de manière brève** 

ou

 appuyer sur la touche Décrocher **de manière prolongée** . . . entrer le numéro avec **H** 

La connexion est établie via la connexion SIP affectée au combiné.

Interrompre la composition : Appuyer sur la Touche Raccrocher  $\lceil \cdot \cdot \cdot \rceil$ 

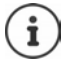

Si l'écran n'est pas éclairé, il suffit d'appuyer une fois sur n'importe quelle touche pour l'allumer. Les **touches numérotées** sont affichées à l'écran pour la numérotation, les **autres touches** n'ont pas d'autre fonction dans ce contexte.

#### **Composer un numéro à partir de la liste des numéros bis**

La liste des numéros bis contient les 20 derniers numéros composés.

Appuyer sur la touche Décrocher **de manière brève** ... la liste des numéros bis s'affiche  $\blacktriangleright$  avec  $\lceil \frac{1}{2} \rceil$ , sélectionner l'entrée  $\blacktriangleright$  appuyer sur la touche Décrocher  $\lceil \frac{1}{2} \rceil$ 

#### Si un nom s'affiche :

**Afficher** . . . Le numéro s'affiche **)** le cas échéant, avec **pour les numéros** pour le numéro d'appel souhaité, appuyer sur la touche Décrocher

#### **Gestion de la liste des numéros bis**

 Appuyer sur la touche Décrocher **de manière brève** . . . la liste des numéros bis s'affiche **avec , sélectionner l'entrée <b>>** Options ... options possibles :

Reprendre l'entrée dans le répertoire : **Copier vers répert. OK** Copier un numéro affiché :

**Afficher le numéro** ▶ OK ▶ ... avec < c modifier ou compléter le cas échéant ... avec +  $\blacksquare$ , enregistrer comme nouvelle entrée dans le répertoire

Effacer l'entrée sélectionnée : **Effacer entrée OK** Effacer toutes les entrées : **Effacer liste OK**

Réglage du rappel automatique :

 **Renumérot. Auto. OK** . . . Le numéro est automatiquement composé à intervalles fixes (toutes les 20 s minimum). La touche Mains-Libres clignote et la fonction « Écoute amplifiée » est activée.

Le correspondant répond :  $\blacktriangleright$  Appuyer sur la touche Décrocher  $\lceil \cdot \rceil$  ... la fonction se termine

Le correspondant ne répond pas : L'appel s'interrompt au bout de 30 secondes environ. La fonction est désactivée après une pression sur n'importe quelle touche ou après dix tentatives infructueuses.

#### **Composition à partir d'un journal d'appels**

Les journaux des appels ( $\rightarrow$  p. [27\)](#page-26-1) contiennent les derniers appels reçus, sortants et manqués.

**▶ ■ ▶** ... avec  $\Box$  sélectionner  $\triangle$  Liste d'appels ▶ OK ▶ ... avec  $\Box$  sélectionner la liste **DICI OK** . . . avec , sélectionner l'entrée **D** appuyer sur la touche Décrocher

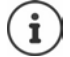

Les listes d'appels peuvent être ouvertes directement à l'aide de la touche écran **Appels** lorsque cette touche est occupée en conséquence.

La liste **Appels perdus** peut également être ouverte à l'aide de la touche Messages  $\boxed{\blacksquare}$ .

## **Appel direct**

Appuyer sur la touche **de votre choix** pour composer le numéro enregistré. Les enfants, par exemple, qui ne savent pas encore saisir un numéro complet, peuvent ainsi appeler un numéro spécifique.

Activer le mode appel direct :

**ED** ... avec **P**, sélectionner **Autres fonctions OK**  $\blacktriangleright$  **C** Appel direct  $\blacktriangleright$  OK  $\blacktriangleright$  ... avec **A** activer Activa**tion** ▶ □ Destinataire ▶ ... avec HL entrer le numéro ▶ **Sauver** . . . à l'état de veille, l'appel direct activé s'affiche

Effectuer un appel direct :  $\blacktriangleright$  appuyer sur une touche quelconque . . . le numéro enregistré est composé

Interrompre la composition :  $\blacktriangleright$  appuyer sur la touche  $Raccrocher$  .

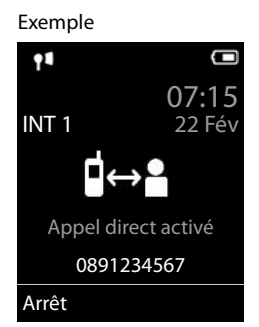

Quitter le mode d'appel direct :  $\blacktriangleright$  appuyer sur la touche Dièse  $\boxed{a \cdot \blacktriangleright}$  de manière prolongée

#### **Composition dans les installations secondaires (Delayed Extension Dialling)**

En cas de composition dans de grands réseaux de société (systèmes PBX), après la composition du numéro il est possible de réaliser une sélection directe vers un poste secondaire.

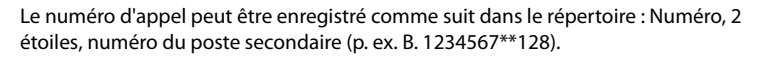

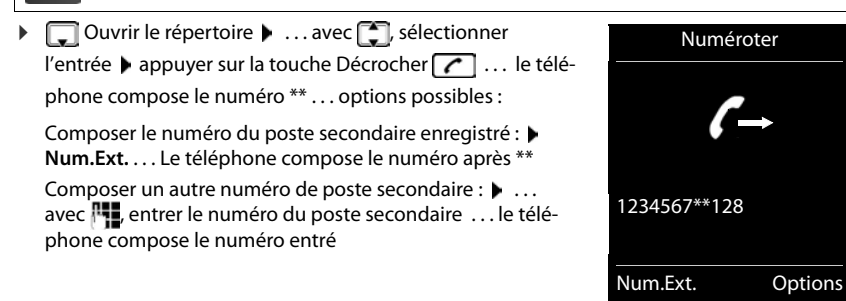

## **Entrer une pause interchiffre pendant la composition d'un numéro**

Appuyer sur la touche Dièse de manière prolongée . . . l'écran affiche un **<sup>P</sup>**

## **Activer le rappel**

Lorsque la ligne d'un correspondant appelé est occupée, vous pouvez demander un rappel automatique si les services CCBS et CCNR sont pris en charge par l'installation téléphonique ou l'opérateur.

CCBS (Completion of Call to busy Subscriber) Rappel si occupé

CCNR (Completion of Calls on No Reply) Rappel automatique sur non-réponse

Le code de service pour l'activation/la désactivation de CCBS ou CCNR doit être configuré lors des réglages du fournisseur.

Activer le rappel automatique :

 Entrez le code de service défini pour l'installation téléphonique ou l'opérateur, par exemple  $\sqrt{*}$  6

Si vous ne souhaitez pas disposer du rappel automatique, vous pouvez à nouveau désactiver la fonction :

 Entrez le code de service défini pour l'installation téléphonique ou l'opérateur, par exemple  $\boxed{++}$  6

# **Appels entrants**

Un appel entrant pour la connexion affectée à votre combiné est signalé par une sonnerie, un affichage à l'écran et le clignotement de la touche Décrocher/Mains-Libres  $\alpha$ .

Prendre l'appel : **Appuyer sur la touche Décrocher du Burge de Accept.** 

Si **Décroché auto.** est activé :

- Retirer le combiné du chargeur
- Désactiver la sonnerie :  $\rightarrow$  **Silence** ... Vous pouvez prendre l'appel aussi longtemps qu'il est affiché à l'écran.

Refuser l'appel :  $\longrightarrow$  Appuyer sur la touche Raccrocher

#### **Informations sur l'appelant**

Le numéro de l'appelant s'affiche s'il est transmis. Si le numéro de l'appelant est enregistré dans un répertoire, son nom s'affiche.

#### **Utiliser le gestionnaire d'appels (Call-Manager) de l'installation téléphonique**

En cas d'utilisation d'un Call-Manager de l'installation téléphonique, il est possible de définir que les appels entrants sont directement acceptés via un kit oreillette ou un dispositif mains-libres. Cela doit être configuré pour le combiné au niveau de Gigaset N870 IP PRO.

#### **Prise de groupe**

Prendre les appels entrants pour un groupe d'abonnés.

La prise de groupe doit être activée et le numéro d'appel ou le SIP-URI du groupe doit être entré. Cela doit être configuré pour le combiné au niveau de Gigaset N870 IP PRO.

#### **Accepter/refuser un signal d'appel pendant des communications**

Lors d'une communication externe, un signal d'appel vous indique qu'un correspondant externe essaie de vous appeler. Le numéro ou le nom de l'appelant s'affiche si le numéro d'appel est transmis.

- 
- Refuser l'appel : **Options Rejeter appel atten. OK**

Prendre l'appel : **Accept.** parler avec le nouvel appelant. Le premier appel est mis en attente.

Terminer la communication, reprendre une communication en attente :

Appuyer sur la touche Raccrocher  $\sqrt{8}$ .

## **Communication avec trois abonnés**

#### **Doubles appels**

Au cours d'un appel externe, passer un autre appel externe. Le premier appel est mis en attente.

**App. ext.**  $\blacksquare$  ... avec  $\blacksquare$  entrer le numéro d'appel du deuxième correspondant ... la conversation active est mise en attente et le deuxième correspondant est appelé.

Si le deuxième abonné ne répond pas : **Fin** 

#### **Mettre fin au double appel**

**D** Options  $\blacktriangleright$  **Fin comm. active**  $\blacktriangleright$  OK ... la connexion avec le premier appelant est réactivée.

ou

Appuyer sur la touche Raccrocher  $\boxed{\odot}$  ... le premier abonné est à nouveau appelé.

#### **Va-et-vient**

Parler en alternance avec deux interlocuteurs (va-et-vient). L'autre communication est mise en attente.

- Sélectionnez pendant une communication externe le numéro du deuxième correspondant (double appel) ou prenez un appel en attente . . . les numéros ou les noms des deux correspondants s'affichent sur l'écran.
- A l'aide de la touche de navigation  $\Box$ , vous pouvez commuter entre les abonnés.

#### **Arrêt momentané d'une communication active**

**▶** Options ▶  $\begin{bmatrix} \bullet \\ \bullet \end{bmatrix}$  Fin comm. active ▶ OK ... la connexion avec l'autre appelant est réactivée.

ou

Appuyer sur la touche Raccrocher . . . le premier abonné est à nouveau appelé.

## **Conférence**

Téléphoner à deux personnes en même temps.

 Sélectionnez pendant une communication externe le numéro d'un deuxième correspondant (double appel) ou prenez un appel en attente . . . Puis :

Démarrer une conférence :

**Confér.** ... tous les appelants peuvent s'entendre et communiquer

Revenir au va-et-vient :

**Fin conf.** . . . vous êtes de nouveau en communication avec le correspondant avec lequel vous aviez commencé la conférence

Mettre fin à la communication avec les deux correspondants :

Appuyer sur la touche Raccrocher

Chaque correspondant peut quitter la conférence en appuyant sur la touche Raccrocher  $\lceil \frac{1}{\sqrt{n}} \rceil$ ou en raccrochant le combiné.

#### **Transfert d'appel à un autre correspondant**

Transférer un appel à un autre correspondant (connecter).

A l'aide de la touche écran **App. ext.** démarrez un double-appel externe  $\blacksquare$ ... avec  $\blacksquare$ . entrer le numéro d'appel du deuxième correspondant . . . la conversation active est mise en attente ... le deuxième correspondant est appelé  $\blacktriangleright$  appuyer sur la touche Raccrocher  $\lceil \widehat{\cdot \rceil} \rceil$ (pendant une conversation ou avant la réponse du deuxième correspondant) . . . la conversation est transférée à un autre correspondant

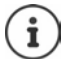

Les options de transfert de conversations doivent être configurées correctement pour l'installation téléphonique.

# **En communication**

#### **Mains-Libres**

Activation/Désactivation du mode Mains-Libres lors d'une conversation et de l'établissement de la connexion :

 $\triangleright$  Appuyer sur la touche Mains-Libres

Placer le combiné sur le chargeur pendant une communication :

Appuyer sur la touche Mains-Libres  $\Box$  et la maintenir enfoncée  $\Box$ ... placer le combiné sur le chargeur  $\bullet \dots$  maintenir la touche  $\blacksquare$  enfoncée pendant 2 secondes supplémentaires

#### **Volume de la communication**

Valable pour le mode actuellement utilisé (Mains-Libres, combiné ou micro-casque) :

▶ Appuyer sur  $\Box$  ▶ ... avec , régler le volume ▶ Sauver

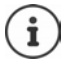

Le réglage est enregistré automatiquement au bout de 3 secondes environ, même si **Sauver** n'est pas actionné.

#### **Désactivation du microphone**

Lorsque le microphone est désactivé, les interlocuteurs ne vous entendent plus.

Activer/désactiver le microphone durant un appel :  $\blacktriangleright$  Appuyer sur la touche de navigation  $\lceil$ 

ou : ▶ appuyer **brièvement** sur la touche Profil

# **Régler la sensibilité du microphone**

Régler la sensibilité du microphone du combiné ou du micro-casque filaire pendant une communication.

Appuyer sur la touche **de manière prolongée** de avec , régler la sensibilité souhaitée **Sauver**

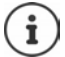

Une modification non sauvegardée est uniquement valable pour la communication actuelle.

Régler durablement la sensibilité du micro à l'état de veille :

Appuyer sur la touche **de manière prolongée** bavec **de la sélectionner Ecouteur** / **Combiné filaire**  $\blacktriangleright$  avec  $\blacktriangleright$  régler la sensibilité  $\blacktriangleright$  **Sauver** 

ou

**EXALLES Reglages DK Réglages OK Réglages** audio **A** OK **A Sensibilité micro**  $\triangleright$  OK  $\triangleright$  avec  $\begin{bmatrix} \cdot \\ \cdot \end{bmatrix}$ , sélectionner **Ecouteur** / **Combiné filaire** avec , régler la sensibilité **Sauver**

Régler le profil acoustique sur l'environnement bruyant :

Appuyer sur la touche profil **4 de manière prolongée** de avec **de partier de sensibilité Sauver**

## **Services de réseaux**

Les services de réseau dépendent de l'installation téléphonique ou de l'opérateur.

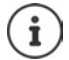

Pour activer/désactiver les caractéristiques un code est envoyé sur le réseau téléphonique.

#### **Désactivation de la présentation du numéro pour le prochain appel**

Lors d'un appel sortant, le numéro d'appel est présenté par défaut et peut être affiché sur l'écran de l'appelé (CLIP = CLI Presentation). Si la présentation du numéro est supprimée, le numéro ne s'affiche pas chez l'appelant. L'appel est anonyme.

**E.**  $\blacksquare$  **App. sectionner S** Services Réseau **> OK App. suiv. anonyme OK ▶ ... avec <sup>[1</sup>]**, entrer le numéro ▶ Numérot. ... la connexion est établie sans présentation du numéro

#### **Renvoi d'appel**

Cette fonction permet de renvoyer les appels entrants sur une autre ligne.

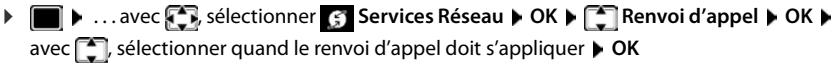

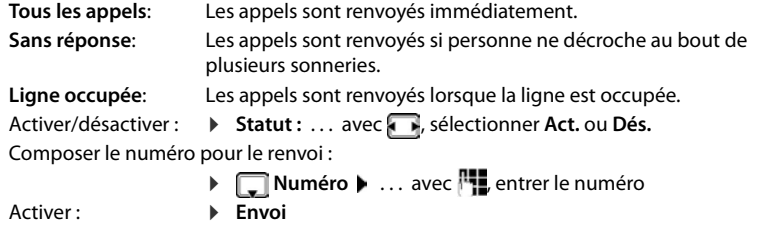

## **Signal d'appel**

Pendant une communication, le signal d'appel indique un autre appel. Si le numéro a été transmis, le numéro ou le nom de l'appelant est affiché.

Refuser un signal d'appel :

**Refuser** . . . L'appelant rejeté entant la tonalité « occupé »

Prise de la communication :

**Accept.**

Après avoir accepté la communication en attente, il vous est possible de basculer d'un appel à l'autre (**Va et vient )** ou de parler simultanément avec les deux correspondants (**Conférence**).

#### **Empêcher/autoriser le signal d'appel**

**A** ... avec **S** sélectionner **S** Services Réseau **> OK >** C Appel en attente > OK Activer/désactiver :  $\rightarrow$  **Statut :** ... Avec , sélectionner Act. ou Dés. Activer : **Envoi**

## **Ne pas transférer l'appel**

Si vous ne voulez pas être dérangé, vous pouvez bloquer le transfert des communications.

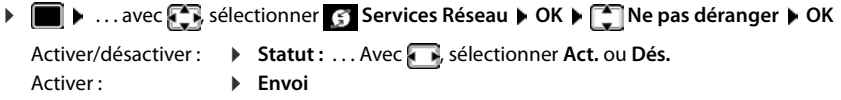

#### **Suppression du rappel de manière anticipée**

Lorsque vous avez effectué un rappel automatique, vous pouvez le supprimer avant que l'interlocuteur rappelle.

**E**  $\blacktriangleright$  ... avec  $\epsilon$ , sélectionner **S** Services Réseau ▶ OK ▶ C Supp. Autorappel ▶ OK  $\ldots$  Vous recevez une confirmation du réseau téléphonique  $\blacktriangleright$  Actionner la touche Raccrocher<sup>7</sup>

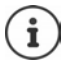

Un seul rappel peut être actif. L'activation d'un rappel efface automatiquement un rappel éventuellement actif.

Si le rappel est déjà signalé avant que vous puissiez le supprimer :  $\blacktriangleright$  Appuyer sur la touche Raccrocher

# <span id="page-26-1"></span><span id="page-26-0"></span>**Listes des appels**

Le téléphone enregistre différents types d'appels (appels manqués, reçus et émis) dans des listes.

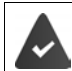

Pour pouvoir afficher dans les journaux des appels le nombre d'appels manqués et reçus, l'option correspondante doit être activée sur Gigaset N870 IP PRO.

#### **Entrée de journal**

Les informations suivantes sont affichées dans les entrées de iournal :

- Le type de liste (en haut de l'écran)
- Icône du type d'entrée :

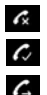

**Appels perdus**,

**Appels acceptés**,

**Appels sortants** (liste des numéros bis)

- Numéro de l'appelant si le numéro est enregistré dans le répertoire, le nom du contact et le type de numéro ( **Téléph. (Maison)**, **Téléph. (Bureau)**, **Téléph. (Mobile)**) s'affichent. Dans le cas des appels manqués, le nombre d'appels du numéro est également indiqué entre crochets.
- Liaison par laquelle l'appel est entré/sorti
- La date et l'heure de l'appel (en fonction du réglage)

#### **Ouvrir le journal des appels**

A l'aide de la touche écran :

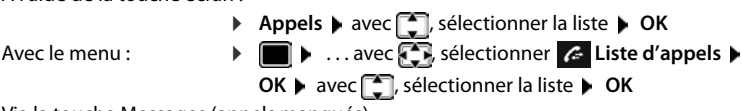

Via la touche Messages (appels manqués) :

Appuyer sur la touche Messages **M App. manqués: OK**

#### **Rappel de l'appelant depuis le journal des appels**

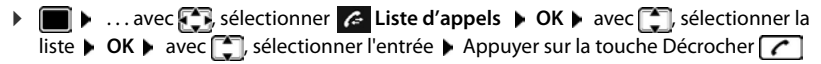

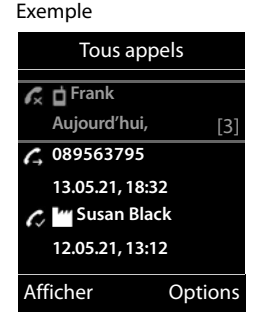

#### **Autres options**

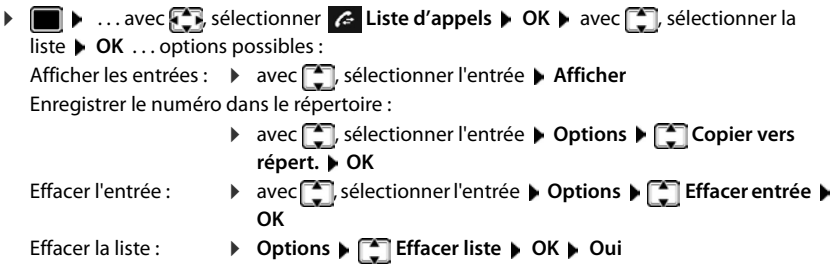

# <span id="page-27-1"></span><span id="page-27-0"></span>**Listes de messages**

Les notifications indiquant des appels manqués, des messages sur la messagerie externe et les rendez-vous manqués sont enregistrées dans la liste des messages et peuvent être affichées à l'écran du combiné.

Les notifications affichées sur le combiné sont définies lors de la configuration du combiné sur Gigaset N870 IP PRO.

**Compteur des appels manqués** : Si l'option est activée, le nombre d'appels manqués à l'état de veille s'affiche sur l'écran du combiné.

**Affichage des messages (MWI)** : Pour chaque type de message (appel manqué, rendez-vous manqué, nouveau message sur la messagerie externe), l'affichage des messages peut être activé ou désactivé au niveau de Gigaset N870 IP PRO. Si l'option est activée, la LED de la touche des messages clignote, lorsqu'une **nouvelle notification** pour un type de message activé arrive.

Les symboles indiquant le type de message et le nombre de nouveaux messages sont affichés en mode veille.

Notification pour types de messages suivants présents :

sur la messagerie externe

- $\alpha$  dans la liste des appels manqués
- ≌ dans la liste des rendez-vous manqués

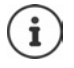

L'icône de la messagerie externe est toujours affichée lorsque le numéro d'appel est enregistré sur le téléphone. Les autres listes s'affichent uniquement lorsqu'elles contiennent des messages.

Exemple

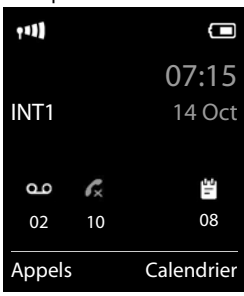

#### Affichage des messages :

 Appuyer sur la touche Messages . . . La liste **Messagerie:** est toujours affichée. Les autres listes ne s'affichent que lorsqu'elles contiennent des messages.

Entrée **en gras** : de nouveaux messages ont été enregistrés, Le nombre de nouveaux messages apparaît entre parenthèses.

Entrée **pas en gras** : pas de nouveaux messages. Le nombre d'anciens messages apparaît entre parenthèses.

**avec : selectionner la liste**  $\triangleright$  **OK** ... les appels et les messages sont listés

Messagerie externe : Le numéro du répondeur réseau est composé.

La liste de messages contient une entrée pour chaque répondeur affecté au combiné, par exemple pour une messagerie externe.

#### Exemple

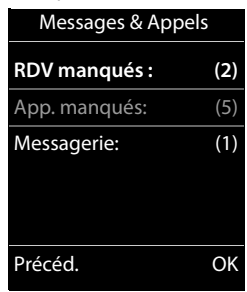

# <span id="page-29-0"></span>**Répertoires**

Il existe les répertoires suivants :

- Le répertoire (local) du combiné.
- Répertoires des sociétés mis à disposition via un serveur
- Répertoires en ligne mis à disposition par le biais d'opérateurs publics

Le répertoire local est toujours disponible. Les autres répertoires disponibles sont définis au niveau de Gigaset N870 IP PRO.

# **Ouverture des répertoires**

#### **Ouverture des répertoires à l'aide de la touche répertoire**

Appuyer sur la touche de répertoire  $\Box$  (touche de navigation en bas)

La touche  $\Box$  est normalement attribuée comme suit :

- **Un actionnement bref** permet d'ouvrir la sélection des répertoires en ligne disponibles
- **Un actionnement long** permet d'ouvrir le répertoire local

Cette affectation peut être modifiée individuellement pour chaque combiné au niveau de Gigaset N870 IP PRO. L'accès direct (appui bref ) peut être affecté à un répertoire en ligne précis. Dans ce cas, le répertoire local s'ouvre en maintenant la touche Répertoire enfoncée.

#### **Ouverture des répertoires via le menu**

Répertoire local :

. . . avec , sélectionner **Répertoire OK**

Liste de tous les répertoires en ligne configurés sur le système téléphonique

**EXECUTE:** ... avec **CEL**, sélectionner **TEL** Répertoire réseau **DEL** 

Les répertoires sont affichés avec les désignations indiquées au niveau de Gigaset N870 IP PRO.

#### **Ouverture du répertoire des sociétés à l'aide de la touche INT**

Un répertoire des sociétés est disponible s'il a été configuré au niveau de Gigaset N870 IP PRO et si le système téléphonique a accès à ce répertoire des sociétés. Pour chaque combiné, le répertoire à ouvrir à l'aide de la touche INT peut être réglé séparément.

 $\triangleright$  Appuyer sur la touche INT (touche de navigation gauche)

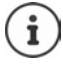

Il n'est pas possible de transférer des entrées du répertoire local sur un autre combiné.

# **Répertoire local du combiné**

Le répertoire local est valable individuellement pour le combiné.

#### **Entrées du répertoire**

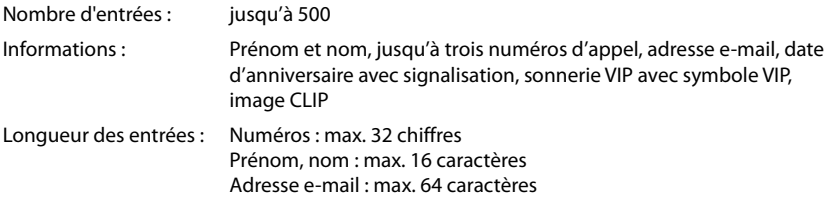

## **Créer une entrée**

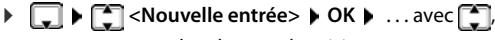

commuter entre les champs de saisie

Noms :

▶ ... avec | ... entrer le prénom et/ou le nom

Numéros :

**F** Tél. 1 - Type ▶ ... avec B, sélectionner le type de numéro (**Dom., Bur.** ou **Port.**) ▶ □ ▶ ... avec **FIL** entrer le numéro

Saisie de numéros supplémentaires : pavec , basculer entre les champs de saisie **Tél. 1 - Type**/**Tél. 2 - Type**/**Tél. 3 -**  Type **De ...** avec **PL**, entrer le numéro

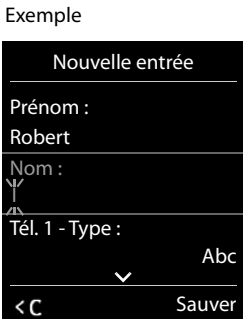

**Anniversaire** :

**▶** ... avec **An** activer/désactiver **Anniversaire** ▶ entrer la date et l'heure avec **PH** avec , sélectionner le type de signalisation (**Visuel seulement** ou une sonnerie**)**

**Mélodie (VIP)** :

**▶ ... avec , , sélectionner la sonnerie devant signaler l'appel de l'interlocuteur ... si une Mélodie (VIP)** est attribuée, l'entrée dans le répertoire est complétée avec le symbole  $\Pi$ .

**Portrait** :

▶ ... avec , sélectionner l'image devant s'afficher lors d'un appel de l'interlocuteur (→ Album média.

Enregistrer une entrée : **Bauver** 

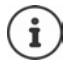

Une entrée est uniquement valable lorsqu'elle contient au moins un numéro.

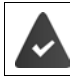

Pour **Mélodie (VIP)** et **Portrait :** le numéro de l'appelant doit être présenté.

#### **Recherche/sélection d'une entrée du répertoire**

- $\blacktriangleright \Box \blacktriangleright \ldots$  avec  $\Box$ , naviguer jusqu'au nom cherché
- ou
- . . . avec , entrer les premières lettres (8 lettres max.) . . . l'affichage passe au premier nom avec ces lettres  $\blacktriangleright$  ... avec  $\lceil \cdot \rceil$ , naviguer jusqu'à l'entrée souhaitée le cas échéant

Parcourir rapidement le répertoire :  $\Box$   $\Box$  (appui long)

## **Afficher/modifier une entrée**

 . . . avec , sélectionner l'entrée **Afficher** . . . avec , sélectionner le champ devant être modifié **Modifier**

ou

. . . avec , sélectionner l'entrée **Options Modifier entrée OK**

#### **Effacer des entrées**

- Effacer une entrée :  $\longrightarrow \Box$  ... avec  $\Box$  sélectionner l'entrée  $\triangleright$  Options  $\triangleright \Box$  Effacer **entrée OK** Supprimer **toutes** les entrées :
	- **Options Effacer liste OK Oui**

#### **Paramétrage du classement des entrées du répertoire**

Les entrées du répertoire peuvent être classées par nom ou prénom.

**Options Trier par nom** / **Trier par prénom**

Si une entrée ne contient aucun nom, le numéro standard est affiché dans le champ Nom. Ces entrées sont placées au début de la liste, quel que soit le type de tri.

L'ordre de tri est le suivant :

Espace **|** Chiffres (0-9) **|** Lettres (alphabétiques) **|** Autres caractères.

## **Affichage du nombre d'entrées disponibles dans le répertoire**

**Options Mémoire dispo. OK**

#### **Récupérer le numéro dans le répertoire**

Copier des numéros dans le répertoire :

- depuis une liste, par ex. la liste des appels ou la liste des numéros bis
- lors de la composition d'un numéro

Le numéro est affiché ou marqué.

Appuyer sur la touche écran **ou Dispute de la Copier vers répert. DOK** ... options possibles :

Créer une nouvelle entrée :

**EXECTS** All  $\bullet$  **CK C**  $\bullet$  **OK C** ... avec  $\bullet$  sélectionner le type de numéro  $\bullet$  **OK**  $\bullet$ compléter l'entrée **Sauver**

Ajouter le numéro à une entrée existante :

**▶** ... sélectionner l'entrée avec **OK** ▶ ... sélectionner le type de numéro avec  $\blacksquare$  ▶ **OK** . . . le numéro est entré ou une demande de remplacement d'un numéro existant s'affiche . . . le cas échéant, répondre à la demande avec **Oui**/**Non Sauver**

Avec **->Répert. réseau** envoyer des entrées de répertoire vers un répertoire réseau.

#### **Transfert d'une vCard avec Bluetooth**

Transférer les entrées du répertoire au format vCard, par exemple pour échanger des entrées avec votre téléphone portable.

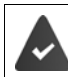

Le mode Bluetooth est activé.

L'autre combiné/téléphone mobile dispose de Bluetooth.

**DEL**  $\blacksquare$  ... le cas échéant, sélectionner l'entrée avec  $\blacksquare$  **D** Options  $\blacktriangleright \blacksquare$  Copier entrée / **Copier liste**  $\blacktriangleright$  $\Box$  **vCard via Bluetooth** ... la liste **Appareils connus** s'affiche  $\blacktriangleright$  ... sélectionner l'appareil avec **[1]** DK

## **Réception d'une vCard via Bluetooth**

Si un appareil de la liste **Appareils connus** envoie une vCard à votre combiné, une entrée du répertoire est automatiquement générée et un message s'affiche à l'écran.

L'appareil émetteur n'est pas dans la liste :  $\blacktriangleright$  ... avec  $\blacktriangleright$  entrer le code PIN de l'appareil Bluetooth **émetteur OK** . . . la vCard transférée est disponible sous forme d'entrée du répertoire

#### **Synchronisation du répertoire avec le carnet d'adresse de votre ordinateur (Gigaset QuickSync)**

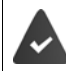

Le logiciel **Gigaset QuickSync** est installé dans votre ordinateur.

Le combiné est relié à l'ordinateur via Bluetooth ou via un câble de données USB.

Téléchargement gratuit et plus d'informations sous  $\rightarrow$  [gigaset.com/quicksync](https://www.gigaset.com/quicksync)

# <span id="page-33-0"></span>**Répertoire réseau (uniquement en France)**

Le répertoire réseau (NAB) est un répertoire stocké chez votre opérateur. Il est possible d'enregistrer des numéros importants dans le répertoire réseau et d'appeler des entrées depuis chaque téléphone.

Créer des entrées dans le répertoire réseau :  $\blacktriangleright$  Envoyer une entrée du répertoire local au répertoire réseau.

#### **Accès au répertoire réseau**

**Appuyer longuement** sur la touche

Le mode Mains-Libres est automatiquement activé et le numéro du répertoire réseau est immédiatement composé.

#### **Modification de l'accès au répertoire réseau**

 . . . avec , sélectionner **Réglages Téléphonie Répertoire réseau**  $\blacksquare$  ... sélectionner l'accès avec  $\blacksquare$   $\blacksquare$  ... modifier le numéro affiché avec  $\blacksquare$ (max. 16 caractères) **Sauver**

Pour plus d'information sur votre répertoire réseau, veuillez contacter votre opérateur.

#### **Répertoire des sociétés**

Lorsque, au niveau de Gigaset N870 IP PRO des répertoires de sociétés (LDAP) sont configurés, ils sont disponibles sur le combiné avec les fonctions suivantes :

- Parcourir le répertoire ou rechercher des entrées du répertoire
- Afficher des entrées du répertoire avec des informations détaillées (pas d'édition ni de suppression)
- Composer des numéros d'appel directement depuis le répertoire
- Transférer des entrées du répertoire dans le répertoire local

Si un numéro d'appel est entré ou en cas d'appel entrant, une entrée correspondant au numéro d'appel est automatiquement recherchée dans le répertoire. Si une entrée est trouvée, le nom s'affiche à l'écran au lieu du numéro d'appel.

#### **Affichage du répertoire des sociétés sur l'écran du téléphone**

Le répertoire des sociétés est affecté à la touche INT : lappuyer sur

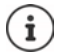

En fonction du réglage au niveau de Gigaset N870 IP PRO il est également possible d'accéder à un répertoire des sociétés via la touche de répertoire  $\Box$ .

## **Entrées du répertoire**

La description suivante est un exemple d'affichage d'un répertoire des sociétés sur le combiné.

Le menu affiche tous les répertoires ayant été configurés et activés dans le Gigaset N870 IP PRO avec le nom attribué. Dans l'exemple de droite, le répertoire est affiché sous **Notre répertoire**.

Avec **, sélectionner le répertoire**  $\rightarrow$  OK

Le répertoire s'affiche selon les règles suivantes :

• La recherche commence dans le répertoire/sous-répertoire, défini sur le serveur LDAP comme base de recherche. Les entrées sont classées par ordre alphabétique.

• Les entrées sont affichées avec **Nom** et **Prénom** lorsque les deux attributs sont disponibles dans la base de données LDAP. Dans le cas contraire, seul le prénom ou le nom s'affiche.

Le téléphone transmet une demande au serveur LDAP.

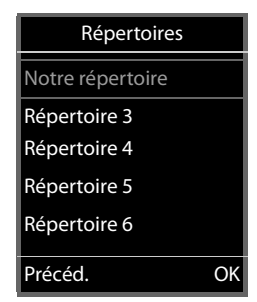

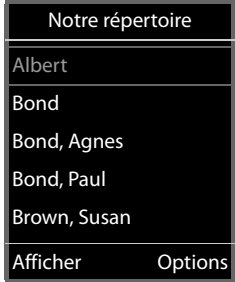

#### **Parcourir le répertoire**

**Parcourir le répertoire avec**  $\Box$ 

#### ou

 $\triangleright$  avec  $\mathbb{F}$  entrer un nom (ou les premières lettres).

Dès que vous appuyer sur une touche du clavier, le téléphone passe en mode de recherche. Vous pouvez entrer jusqu'à 15 caractères. Toutes les entrées correspondant à votre saisie s'affichent dans le répertoire.

Effacer le dernier caractère saisi  $\blacktriangleright$ 

Le terme de recherche actuel s'affiche dans la ligne du haut.

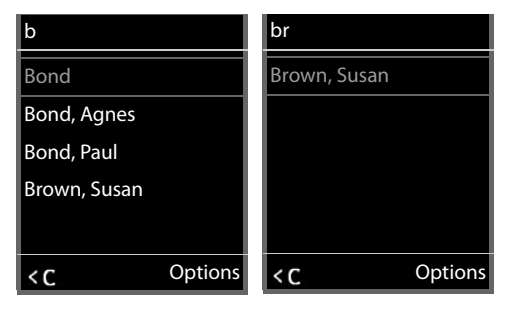

#### **Affichage de l'entrée du répertoire**

- $\blacktriangleright$  Avec  $\lceil \frac{2}{\cdot} \rceil$ , sélectionner l'entrée souhaitée
- Appuyer sur **Afficher** ou sur

ou

#### ▶ Options ▶ Afficher

L'entrée du répertoire s'affiche avec des informations détaillées.

 $\blacktriangleright$  Avec  $\lceil \cdot \rceil$ , parcourir l'entrée

Fermer l'entrée : **Précéd.** ou appuyer sur la touche Raccrocher<sup>T</sup>

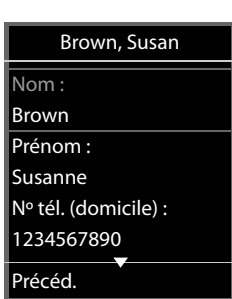

#### **Sélectionner un numéro du répertoire**

- $\blacktriangleright$  Avec  $\Box$ , sélectionner l'entrée souhaitée
- Appuyer sur la touche Décrocher  $\sim$  ... Si un seul numéro d'appel est enregistré, il est sélectionné. Si plusieurs numéros d'appel sont présents, ces derniers s'affichent dans une liste.

ou

- $\blacktriangleright$  avec  $\lceil \cdot \rceil$ , sélectionner le numéro d'appel souhaité dans la vue détaillée de l'entrée : **Nº tél. (domicile)**, **Nº tél. (travail)** ou **Nº tél. (domicile)**
- Appuyer sur la touche Décrocher [ ] ... le numéro est composé

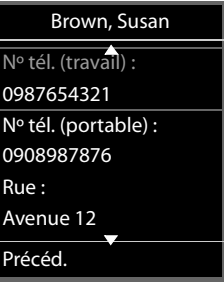
# **Répondeur**

<span id="page-36-1"></span>Le répondeur reçoit des appels entrants pour le combiné.

# **Prérequis**

Pour pouvoir recevoir et écouter des messages vocaux, les réglages suivants sont nécessaires. Sur l'autocommutateur

Pour la connexion attribuée au combiné, une messagerie externe est configurée.

Sur la Gigaset N870 IP PRO

 Dans la configuration de l'installation, le système est inscrit pour la réception de notifications de nouveaux messages sur la messagerie externe.

Sur le combiné

 Dans la configuration du combiné, le numéro d'appel est entré et la messagerie externe est activée.

Adressez vous à l'administrateur du réseau DECT le cas échéant.

### **Saisie/Modification du numéro sur le combiné**

**E.**  $\blacksquare$  ... avec  $\blacksquare$ , sélectionner **op** Messagerie Vocale  $\blacktriangleright$  OK  $\blacktriangleright \blacksquare$  Répondeur rés. **OK** avec **R** entrer ou modifier le numéro de la messagerie externe **> Sauver** 

# <span id="page-36-0"></span>**Écoute des messages sur le combiné**

Appuyer sur la touche **de manière prolongée**

ou

Appuyer sur la touche des messages **OK**

ou

**Example 1** ... avec  $\begin{bmatrix} 1 \\ 2 \end{bmatrix}$ , sélectionner **oo** Messagerie Vocale  $\triangleright$  OK  $\triangleright$  Ecouter messages  $\triangleright$  OK

Écouter les annonces par haut-parleur:  $\blacktriangleright$  appuyer sur la touche haut-parleur  $\blacksquare$ 

# **Autres fonctions**

# **Profils acoustiques**

Le téléphone dispose de profils acoustiques pour l'adaptation du combiné aux conditions ambiantes : **Profil sonore élevé, Profil silencieux, Profil personnel.** Avec le profil **Ne pas déranger** il est possible d'empêcher qu'un appel entrant soit signalé au niveau du combiné.

- Appuyer sur la touche Profil  $\Box$ ... le profil actuellement réglé s'affiche
- $\triangleright$  A l'aide de la touche  $\triangleright$  commuter entre les différents profils

ou

▶ avec  $\boxed{\triangle}$ , sélectionner le profil ▶ OK

Régler la sensibilité du microphone sur l'environnement bruyant :

<span id="page-37-0"></span>Appuyer sur la touche profil **de manière prolongée**

### **Profil « Ne pas déranger »**

Régler avec la touche profil  $\Box$ 

ou

- **E. Ne pas déranger**  $\bullet$  ... avec  $\bullet$  sélectionner **L** Réglages audio ▶ OK ▶  $\bullet$  Ne pas déranger **Modifier** (**M** = marche)
- L'écran de veille affiche **"Ne pas déranger" activé**. La ligne d'état affiche .
- Les appels entrants ne sont pas signalés mais entrés dans le journal des appels comme appel manqué.
- La plupart des notifications sont bloquées. Exceptions : rendez-vous, réveil et anniversaires.

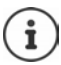

Un appel entrant occupe une ligne, même s'il n'est pas signalé. Si toutes les lignes de la base sont occupées, il n'est plus possible de passer un appel.

### **Profils acoustiques**

A la livraison, les profils sont réglés comme suit :

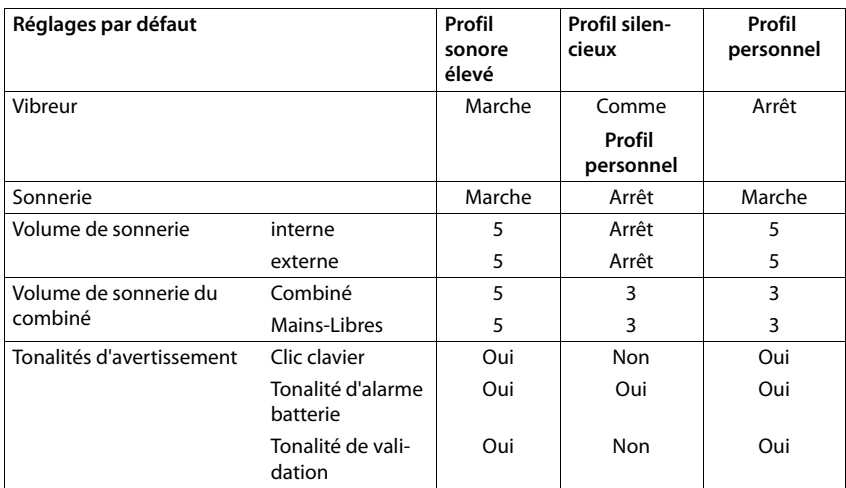

<span id="page-38-1"></span>Activer le bip d'appel en cas d'appel entrant pour **Profil silencieux :** après la commutation dans **Profil silencieux** actionner la touche écran **Bip** . . . la barre d'état affiche

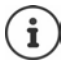

Le profil paramétré est conservé en cas de désactivation/réactivation du combiné.

Modifications des réglages présentés dans le tableau :

- sont valables dans les profils **sonore élevé** et **silencieux** uniquement aussi longtemps que le profil n'est pas modifié.
- sont enregistrées durablement dans **Profil personnel** pour ce profil.

# <span id="page-38-0"></span>**Calendrier**

Vous pouvez créer jusqu'à **30 rendez-vous** qui vous seront rappelés.

Dans le calendrier, le jour actuel est entouré en blanc, les chiffres des jours de rendez-vous sont indiqués en couleur. Lorsqu'un jour est sélectionné, il est entouré en couleur.

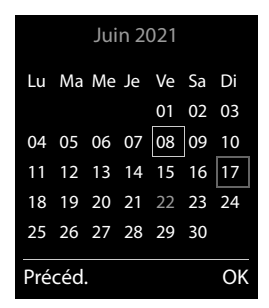

# **Enregistrement d'un rendez-vous dans le calendrier**

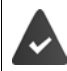

Il est nécessaire d'avoir réglé au préalable la date et l'heure.

**All Burgers**  $\blacksquare$  **Agenda (Calendrier )** OK **(Calendrier )** OK **(Calendrier )** OK **(Calendrier )** OK **(Calendrier )** OK **(Calendrier )** OK **(Calendrier )** OK **(Calendrier )** OK **(Calendrier )** OK **(C** sélectionner le jour souhaité **OK** . . . puis Activer/désactiver : **Activation :** . . . sélectionner avec **Act.** ou **Dés.** Entrer la date : **Date** ... le jour sélectionné est préréglé  $\mathbf{p}$  ... avec  $\mathbf{p}$  saisir une nouvelle date Entrer l'heure : **Full Heure :** ... avec **Hu** saisir l'heure et les minutes du rendez-vous Définir le titre : **▶ □ Texte ▶ ...** avec **!!!** entrer une désignation pour le rendez-vous (par exemple dîner ou réunion)

Définir la signalisation :

 **Signal** . . . avec **,** sélectionner la mélodie du signal de rappel ou désactiver la notification acoustique

Enregistrement d'un rendez-vous :

**Sauver**

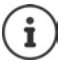

Si un rendez-vous est déjà saisi :  $\left[\begin{matrix} \cdot \\ \cdot \end{matrix}\right]$  < Nouvelle entrée>  $\triangleright$  OK  $\triangleright$  ... puis saisir les données pour le rendez-vous.

# **Notification de rendez-vous/d'anniversaires**

Les anniversaires sont repris depuis le répertoire et affichés comme rendez-vous. En mode veille, un rendez-vous/anniversaire est affiché puis signalé pendant 60 secondes à l'aide de la sonnerie sélectionnée.

Confirmer et terminer le rappel :  $\triangleright$  Appuyer sur la touche écran Arrêt.

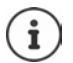

Lorsque vous êtes en communication, un rappel est signalé **une fois** sur le combiné à l'aide d'une tonalité d'avertissement.

# <span id="page-39-0"></span>**Affichage des rendez-vous/anniversaires manqués (non confirmés)**

Les rendez-vous et anniversaires sont enregistrés dans la liste **RDV manqués** :

- Le rappel de rendez-vous/d'anniversaire n'a pas été confirmé.
- Le rendez-vous/anniversaire est signalé pendant un appel.
- Le combiné était hors tension au moment d'un rendez-vous/anniversaire.

Les 10 dernières entrées sont enregistrées. L'écran affiche l'icône  $\mathbb{F}$  et le nombre de nouvelles entrées. La plus récente figure au début de la liste.

# **Affichage de la liste**

- ▶ Appuyer sur la touche Messages **EDI** ▶ **| RDV manqués : ▶ OK ▶ ... avec [ ]**, naviguer dans la liste le cas échéant
- ou
- **Agenda D CK RDV** manqués **b** OK

Chaque entrée s'affiche avec le numéro ou le nom, la date et l'heure. La plus récente figure au début de la liste.

Effacer un rendez-vous/une date anniversaire : **Fffacer** 

# **Afficher/modifier/supprimer des rendez-vous enregistrés**

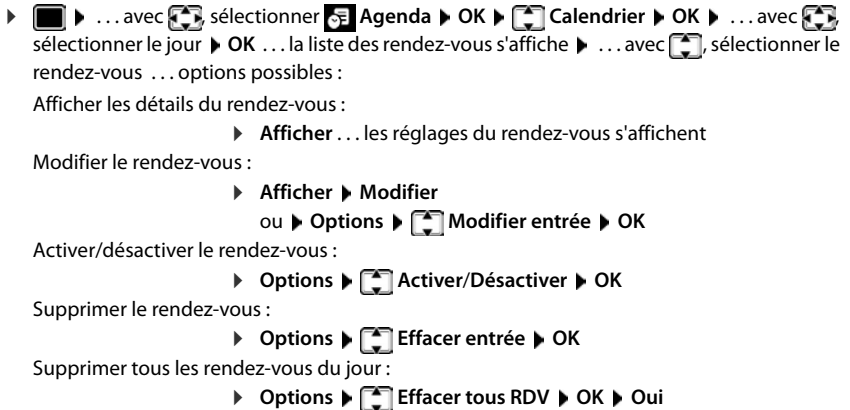

# <span id="page-40-0"></span>**Minuterie**

### <span id="page-40-2"></span>**Réglage de la minuterie (compte à rebours)**

- **▶ ▶** ... avec  $\bullet$  sélectionner  $\bullet$  Agenda ▶ OK ▶ Minuteur ▶ OK ▶ ... puis Activer/désactiver :  $\rightarrow$  Activation : ... avec , sélectionner Act. ou Dés.
	- Régler la durée : **Durée** ... avec **l'est de la minutes de la minutes de la minutes de la minu**
		- terie
		- Min. : 00:01 (une minute) ; max. : 23:59 (23 heures, 59 minutes)

Enregistrer la minuterie :

#### **Sauver**

<span id="page-40-1"></span>La minuterie lance le compte à rebours. Sur l'écran de veille, le symbole  $\bigcirc$ , les heures et minutes restantes sont affichés tant que la durée est inférieure à une minute. Ensuite, ce sont les secondes restantes qui sont affichées. L'alarme est déclenchée lorsque la durée s'est écoulée.

# <span id="page-41-1"></span>**Désactiver/répéter l'alarme**

- Arrêter l'alarme : **Arrêt**
- 

Répéter l'alarme : **Redéma...** la minuterie s'affiche à nouveau ▶ régler éventuellement une autre durée **Sauver** . . . le compte à rebours est relancé

# <span id="page-41-0"></span>**Réveil**

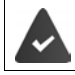

Il est nécessaire d'avoir réglé au préalable la date et l'heure.

# **Activation/désactivation et réglage du réveil/de l'alarme**

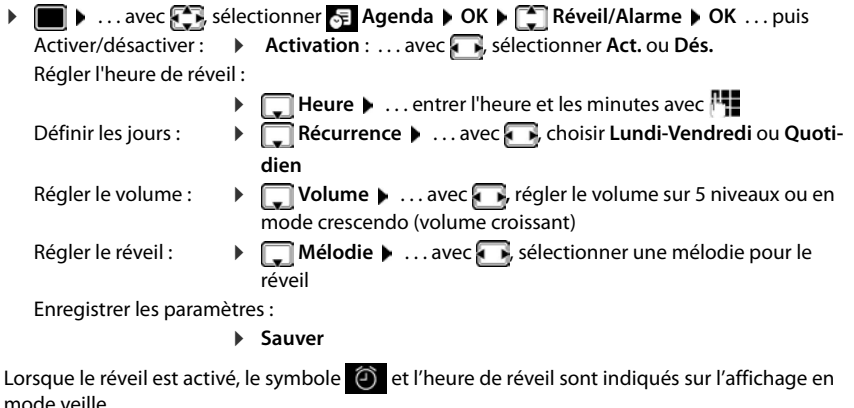

# **Réveil**

Le réveil est indiqué à l'écran avec la mélodie sélectionnée. Il retentit pendant 60 secondes. Le réveil est répété au bout de 5 minutes si aucune touche n'est actionnée. A la deuxième répétition, le réveil est désactivé pendant 24 heures.

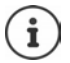

Pendant une communication, le réveil n'est signalé que par un bip court.

# <span id="page-41-2"></span>**Désactivation/répétition du réveil après une pause (mode Rappel)**

#### Arrêter le réveil : **Arrêt**

Répéter le réveil (mode rappel) : **Répétition Alarme** ou appuyer sur une touche quelconque . . . le réveil est désactivé et redéclenché au bout de 5 minutes.

Exemple

# **Protection contre les appels indésirables**

# <span id="page-42-0"></span>**Commande temporelle pour les appels externes**

Il est nécessaire d'avoir réglé au préalable la date et l'heure.

<span id="page-42-4"></span>Définir une plage horaire pendant laquelle le combiné ne doit pas sonner en cas d'appel externe, par ex. la nuit.

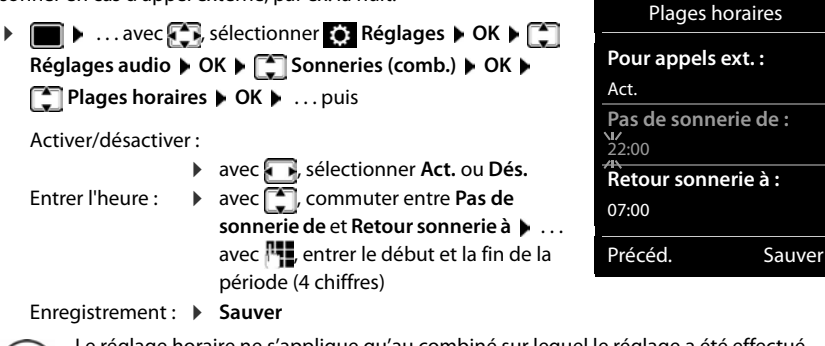

Le réglage horaire ne s'applique qu'au combiné sur lequel le réglage a été effectué.

<span id="page-42-2"></span>Le téléphone sonne toujours pour les appelants auxquels un groupe VIP est attribué dans le répertoire.

# <span id="page-42-1"></span>**Suppression de la sonnerie des appels masqués**

<span id="page-42-3"></span>Le combiné ne sonne pas en cas d'appels sans présentation du numéro.

**E.**  $\blacksquare$  **.** . . avec  $\blacksquare$  sélectionner  $\blacksquare$  Réglages  $\blacktriangleright$  OK  $\blacktriangleright$   $\blacksquare$  Réglages audio  $\blacktriangleright$  OK  $\blacktriangleright$ **Sonneries (comb.) OK Dés.App.anonym. Modifier** ( = activé) . . . l'appel est uniquement signalé sur l'écran

# **Désactivation de la sonnerie dans le chargeur**

<span id="page-42-5"></span>Le combiné ne sonne pas lorsqu'il est dans le chargeur. Un appel n'est indiqué qu'à l'écran.

**EXAMPLE 19** ... avec **REG**, sélectionner **Reglages DK Réglages** audio **DK Sonneries (comb.) OK Charge silenc. Modifier (**  $\blacksquare$  = la sonnerie dans le chargeur est désactivée)

# <span id="page-43-0"></span>**Désactiver la sonnerie (Ne pas déranger)**

La fonction **Ne pas déranger** vous permet d'empêcher qu'un appel entrant ne soit signalé sur le combiné.

- **E**  $\blacktriangleright$  ... avec  $\left\{ \widehat{\cdot}\right\}$ , sélectionner **R** Réglages audio  $\blacktriangleright$  OK  $\blacktriangleright$   $\left\{ \widehat{\cdot}\right\}$  Ne pas déranger  $\blacktriangleright$ **Modifier** ( $\overline{M}$  = activé)
- L'écran de veille affiche **"Ne pas déranger" activé**.
- Les appels entrants ne sont pas signalés mais apparaissent dans le journal des appels comme appels manqués.
- La plupart des notifications sont bloquées. Exceptions : Rendez-vous, réveil, anniversaires.

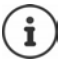

Un appel entrant occupe une ligne, même s'il n'est pas signalé. Si toutes les lignes de la base sont occupées, vous ne pouvez plus téléphoner.

# **Album média**

<span id="page-44-1"></span>Des sons pour des mélodies et des images, pouvant être utilisés comme images appelant (images CLIP) ou comme écran de veille sont enregistrés dans l'album média. Différentes mélodies monophoniques et polyphoniques et des images sont installées par défaut. Vous pouvez télécharger des images et des mélodies à partir d'un ordinateur ( $\rightarrow$  Gigaset QuickSync).

#### **Types de médias :**

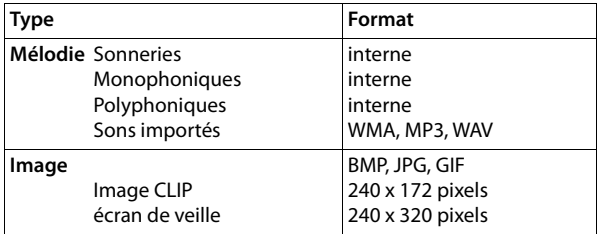

<span id="page-44-4"></span>Si vous ne disposez pas d'un espace de stockage suffisant, vous devez d'abord supprimer une ou plusieurs images/mélodies.

# <span id="page-44-0"></span>**Gestion des écrans (pour l'économiseur d'écran et CLIP) et des sons**

**• • EX ...** avec **CN** sélectionner **Autres fonctions • OK • CN** Album média • OK ... options possibles :

Consulter les images :

- ▶ **E**crans de veille / Portraits (CLIP) ▶ OK ▶ sélectionner l'image avec **Afficher** ... l'image sélectionnée s'affiche
- <span id="page-44-2"></span>Écouter un son : **▶ ॎ Sons ▶ OK ▶** sélectionner le son avec **[ ]** . . . le son sélectionné retentit

Régler le volume : **Options Volume OK** avec , régler le volume **Sauver**

Renommer une image/un son :

**F** Ecrans de veille / Portraits (CLIP) / Sons **DOK** Desertionner le son/l'image avec **Department P** continues **P** continues **P** effacer le nom avec **< C**, saisir un nouveau nom avec **Results** Sauver . . . l'entrée est enregistrée sous le nouveau nom

<span id="page-44-3"></span>Supprimer une image/un son :

**Fig. 2** Ecrans de veille / Portraits (CLIP) / Sons **DECK** avec  $\begin{bmatrix} 1 \\ 2 \end{bmatrix}$ , sélectionner l'image/le son **b Options b Effacer entrée** ... l'entrée sélectionnée est effacée

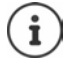

S'il est impossible de supprimer une image/une mélodie, les options correspondantes ne sont pas disponibles.

# <span id="page-45-0"></span>**Contrôle de l'espace mémoire**

Afficher l'espace de stockage libre pour les écrans de veille et les portraits CLIP.

**AUDE 1** ... avec  $\begin{bmatrix} 1 \\ 2 \end{bmatrix}$ , sélectionner **Autres fonctions**  $\triangleright$  OK  $\triangleright$  **CE** Album média  $\triangleright$  OK  $\triangleright$ **Mémoire disponible OK** . . . l'espace de stockage libre s'affiche en pourcentage

# **Bluetooth**

<span id="page-45-3"></span>Le combiné intègre la technologie sans fil Bluetooth™ qui vous permet de communiquer avec d'autres appareils intégrant également cette technologie, par exemple pour le raccordement d'un micro-casque Bluetooth ou d'un appareil auditif.

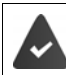

Bluetooth est activé et les appareils sont inscrits sur le combiné.

<span id="page-45-4"></span>Les appareils suivants peuvent également être raccordés :

Un micro-casque Bluetooth ou un appareil auditif

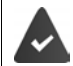

Le micro-casque/appareil auditif dispose du profil **kit oreillette** ou **Mains-Libres**. Si les deux profils sont disponibles, l'appareil utilise le profil Mains-Libres.

L'établissement de la connexion avec le micro-casque peut durer 5 secondes, aussi bien pour les appels entrants et sortants que les transferts d'appel.

• Jusqu'à 5 appareils (PC, tablettes ou téléphones mobiles) pour transmettre des entrées du répertoire sous forme de vCard ou échanger des données avec l'ordinateur. Pour pouvoir utiliser les numéros d'appel, les préfixes (préfixes du pays et de la localité) doivent être enregistrés dans le combiné

Utilisation des appareils Bluetooth  $\rightarrow$  Modes d'emploi des appareils

### <span id="page-45-1"></span>**Activation/désactivation du mode Bluetooth**

▶ **■ ▶** ... avec  $\bullet$  sélectionner **8** Bluetooth ▶ OK ▶ △ Activation **Modifier** ( $\blacktriangledown$  = activé)

Le préfixe n'est pas encore enregistré :  $\mathbf{L}$  ... avec  $\mathbf{F}$ , saisir l'indicatif régional  $\mathbf{D}$  OK

En mode veille, le combiné signale que le mode Bluetooth est activé en affichant l'icône  $\delta$ .

# <span id="page-45-2"></span>**Inscription d'un appareil Bluetooth**

La distance entre le combiné en mode Bluetooth et l'appareil Bluetooth activé (kit oreillette ou modem avec téléphone) ne doit pas dépasser 10 m.

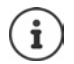

L'inscription d'un kit oreillette remplace un kit oreillette déjà inscrit.

Si un kit oreillette déjà inscrit sur un autre appareil doit être inscrit, désactivez cette connexion avant de lancer la procédure d'inscription.

- **▶ ▶ ...avec**  $\begin{bmatrix} 5 \\ 7 \end{bmatrix}$ **, sélectionner**  $\begin{bmatrix} 8 \\ 8 \end{bmatrix}$  **Bluetooth** ▶ OK ▶  $\begin{bmatrix} 5 \\ 7 \end{bmatrix}$  Recherch. oreillette / Chercher **appareils OK** . . . la recherche commence (cela peut durer jusqu'à 30 secondes) . . . les noms des appareils trouvés s'affichent . . . options possibles :
	- Inscrire un appareil : **▶ Options ▶ CAPPAIR Compatible ▶ OK ▶ ...** avec | saisir le code PIN de l'appareil Bluetooth à inscrire **OK** . . . l'appareil apparaît dans la liste des appareils connus

Afficher des informations :

▶ ... le cas échéant, sélectionner l'appareil avec **Afficher** ... le nom et l'adresse de l'appareil s'affichent

Reprendre la recherche :

**Options Nouvelle recherche OK**

Interrompre la recherche :

**Annuler**

# <span id="page-46-0"></span>**Modification de la liste des appareils connus (autorisés)**

# **Affichage de la liste**

 . . . avec , sélectionner **Bluetooth OK Appareils connus OK** . . . les appareils connus sont listés, une icône indique le type d'appareil

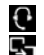

**R** Kit oreillette Bluetooth

Modem avec téléphone Bluetooth

Lorsqu'un appareil est connecté, l'icône correspondante remplace  $\frac{1}{2}$  en haut de l'écran.

# **Modifier les entrées**

- **▶ ●** . . . avec  $\bullet$  sélectionner **B** Bluetooth **A** OK **A**  $\bullet$  **C** Appareils connus **A** OK **A** . . . avec  $\Box$ , sélectionner l'entrée ... options possibles :
	- Afficher les entrées :  $\rightarrow$  Afficher ... le nom et l'adresse de l'appareil s'affichent  $\rightarrow$  retour avec **OK**

<span id="page-46-1"></span>Retrait d'un appareil :

**Options Effacer entrée OK**

Modifier un nom : **Options Renommer OK** . . . avec modifier le nom **Sauver**

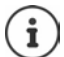

Si un appareil Bluetooth activé est retiré, il est possible qu'il tente de se connecter à nouveau en tant qu'appareil non enregistré.

# **Acceptation/refus d'un appareil Bluetooth qui n'est pas enregistré**

Lorsqu'un appareil Bluetooth qui ne figure pas dans la liste des appareils connus tente d'établir une connexion avec le combiné, vous êtes invité à saisir le code PIN de l'appareil Bluetooth à l'écran (Bonding).

Refuser : **a constant de la teurnaliste de manière brève** 

Accepter :  $\longrightarrow \dots$  avec  $\mathbb{F}_{\mathbb{Z}}$  saisir le code PIN de l'appareil Bluetooth à enregistrer **CK DEX** ... attendre la confirmation PIN ... puis

Enregistrer un appareil dans la liste des appareils connus : **Dui** 

utiliser l'appareil temporairement : **Non** ... la connexion Bluetooth peut être utilisée aussi longtemps que l'appareil se trouve dans la zone d'émission ou jusqu'à ce qu'il soit désactivé

# <span id="page-47-0"></span>**Modification du nom Bluetooth du combiné**

Le combiné s'affiche avec le nom au niveau d'un autre appareil Bluetooth.

**▶ ■ ▶ ... avec CR** sélectionner **B** Bluetooth ▶ OK ▶ CAP Appareil personnel ▶ OK ... le nom et l'adresse de l'appareil s'affichent **Modifier »** ... avec  $\mathbb{F}_{\bullet}$  modifier le nom  $\blacktriangleright$ **Sauver**

# <span id="page-47-2"></span>**Fonctions supplémentaires via une interface PC**

Le programme « **Gigaset QuickSync** » est installé sur votre PC.

Téléchargement gratuit sous  $\rightarrow$  [www.gigaset.com/quicksync](https://www.gigaset.com/quicksync)

<span id="page-47-1"></span>Fonctions de QuickSync :

- synchroniser le répertoire du combiné avec Microsoft® Outlook®
- télécharger des portraits CLIP (.bmp) de votre ordinateur sur le combiné
- télécharger des images (.bmp) comme écrans de veille de votre ordinateur sur votre combiné
- télécharger des sons (mélodies) de votre ordinateur sur le combiné
- mise à jour du firmware
- synchronisation au Cloud à l'aide de Google™
- Connecter le combiné à l'ordinateur via Bluetooth ou un câble de données USB.

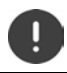

Raccorder **directement** le combiné à votre PC et **non** via un hub USB.

# **Transfert de données**

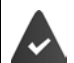

- Transfert de données via Bluetooth :
- L'ordinateur dispose de Bluetooth.
- Aucun câble de données USB n'est branché. Si un câble de données USB est branché lorsqu'une connexion Bluetooth est établie, la connexion Bluetooth est interrompue.
- Démarrer le programme « **Gigaset QuickSync** » sur l'ordinateur.

Pendant le transfert de données entre le combiné et le PC, **Transfert données en cours** s'affiche à l'écran. Pendant ce temps, aucune saisie à l'aide du clavier n'est possible et les appels entrants sont ignorés.

### <span id="page-48-0"></span>**Actualiser le firmware**

- Relier le téléphone et le PC à l'aide d'un **câble de données USB** Démarrer **Gigaset**  QuickSync > Etablir la connexion avec le combiné
- Démarrer la mise à jour du firmware dans **Gigaset QuickSync** . . . Pour de plus amples informations, consulter le cas échéant l'aide **Gigaset QuickSync**

La mise à jour peut durer jusqu'à 10 minutes (hors durée de téléchargement).

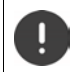

Ne pas interrompre la procédure et ne pas débrancher le câble de données USB.

Les données sont tout d'abord téléchargées sur Internet, à partir du serveur de mise à jour. Le temps nécessaire à cette opération dépend du débit de la connexion.

L'écran du téléphone est éteint, la touche des messages  $\Box$  et la touche Décrocher  $\Box$ clignotent.

Une fois la mise à jour terminée, votre téléphone se remet en marche automatiquement.

### **En cas d'erreur**

Si la procédure de mise à jour échoue ou si votre téléphone ne fonctionne plus correctement à la suite de la mise à jour, répéter la procédure de mise à jour :

- Terminer le programme **Gigaset QuickSync** sur le PC Débrancher le câble de données USB du téléphone  $\blacktriangleright$  Retirer la batterie  $\blacktriangleright$  Réinstaller la batterie
- Mettre à nouveau à jour le logiciel comme précédemment décrit.

Si la procédure de mise à jour échoue plusieurs fois ou si la connexion avec le PC est impossible, effectuer **Emergency Update** :

- ▶ Terminer le programme Gigaset QuickSync sur le PC ▶ Débrancher le câble de données USB du téléphone  $\blacktriangleright$  Retirer la batterie
- Appuyer en même temps à l'aide de l'index et du majeur sur les touches  $\boxed{4}$  et  $\boxed{6}$   $\blacktriangleright$  Réinstaller la batterie
- Relâcher les touches  $\boxed{4}$  et  $\boxed{6}$  ... la touche des messages  $\boxed{\bullet}$  et la touche Décrocher clignotent en alternance

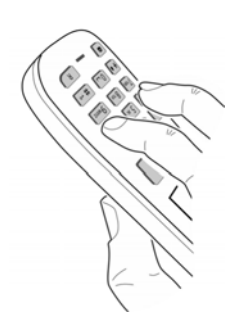

Mettre à jour le logiciel comme précédemment décrit.

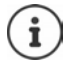

Les images et les sons spécifiques chargés sur le combiné doivent toujours être également sauvegardés sur l'ordinateur, car ils sont supprimés en cas de **Emergency Update**.

# **Réglages du téléphone**

# <span id="page-50-1"></span>**Modification de la langue**

**EXAMPLE 1** ... avec **REG**, sélectionner **Reglages DOK DE Langue DOK D** ... avec **REG** sélectionner la langue **> Sélect.** (O = sélectionné)

<span id="page-50-4"></span>Si une langue que l'utilisateur ne comprend pas est réglée :

Actionner **9 5 lentement** et successivement les touches **b**...avec **;** sélectionner la langue correcteappuyer sur la touche écran droite

# <span id="page-50-2"></span>**Sélection du pays (si disponible)**

Sélectionnez le pays dans lequel vous utilisez le téléphone. Votre sélection est utilisée pour des réglages spécifiques au pays, comme l'indicatif du pays par exemple.

**E.**  $\blacksquare$  **Definitions Reglages DK P.** Téléphonie **P** OK **P. Pays DK b** ... avec **;** sélectionner le pays **b** Sélect. (O = sélectionné)

# <span id="page-50-3"></span>**Écran et clavier**

# <span id="page-50-0"></span>**Écran de veille**

Pour l'affichage en mode veille, une horloge numérique ou analogique, Info Services et différentes images sont disponibles comme écran de veille.

**1 III**  $\blacksquare$  ... avec  $\blacksquare$ , sélectionner  $\blacksquare$  **Réglages**  $\blacktriangleright$  **OK**  $\blacktriangleright$  **CK**  $\blacksquare$  **Affichage** + **clavier**  $\blacktriangleright$  **OK**  $\blacktriangleright$ **Ecran de veille Modifier (** = activé) ... puis

Activer/désactiver : **Activation :** . . . avec **,** sélectionner **Act.** ou **Dés.** Sélectionner l'écran de veille :

> **Sélection • ...** avec **R**, sélectionner l'économiseur d'écran **(Horloge numér. / Horloge analog. / Info Services / <**Images**> / Diaporama)**

Afficher l'écran de veille :

**Afficher**

Enregistrer la sélection :

**Sauver**

L'écran de veille s'active environ 10 secondes après que l'affichage est passé en mode veille.

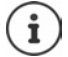

Toutes les images du répertoire **Ecran de veille** de **Album média** peuvent être sélectionnées.

# **Terminer l'écran de veille**

▶ Appuyer **brièvement** sur la touche Raccrocher  $\boxed{\odot}$  ... l'écran passe en mode passe en mode veille

### **Remarques relatives à l'affichage des services d'information**

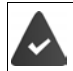

**Info Services** sont activés via le configurateur Web.

Le téléphone dispose d'une connexion Internet.

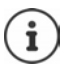

Si aucune information n'est disponible actuellement, l'horloge numérique (**Horloge numér.**) est affichée jusqu'à ce que des informations soient à nouveau disponibles.

# **Activation/désactivation du service d'informations en direct**

Les informations textuelles réglées pour l'écran de veille **Info Services** issues d'Internet peuvent défiler sur l'écran de veille.

**1 III**  $\blacksquare$  ... avec  $\blacksquare$ , sélectionner  $\blacksquare$  **Réglages**  $\blacktriangleright$  **OK**  $\blacktriangleright$  **CK**  $\blacksquare$  **Affichage + clavier**  $\blacktriangleright$  **OK**  $\blacktriangleright$ **T** Info Ticker Modifier ( $\blacksquare$  = activé)

Le service d'informations en direct démarre dès que le téléphone passe en mode veille. Si un message est affiché à l'écran, le service d'informations en direct n'est pas affiché.

# <span id="page-51-0"></span>**Grande police**

Il est possible d'agrandir la taille de l'écriture et des icônes dans le journal des appels et le répertoire pour améliorer la lisibilité. L'écran n'affiche plus qu'une entrée et les noms sont abrégés le cas échéant.

**E**  $\blacktriangleright$  ... avec  $\blacktriangleright$  sélectionner **B** Réglages  $\blacktriangleright$  OK  $\blacktriangleright$  **C** Affichage + clavier  $\blacktriangleright$  OK  $\blacktriangleright$ Grande police **Modifier** (**W** = marche)

# <span id="page-51-1"></span>**Modèle de couleur**

L'écran peut s'afficher dans différentes combinaisons de couleurs.

**1 III**  $\triangleright$  ... avec  $\blacksquare$ , sélectionner  $\blacksquare$  Réglages  $\triangleright$  OK  $\triangleright$   $\blacksquare$  Affichage + clavier  $\triangleright$  OK  $\triangleright$ **Couleur • OK •** ... avec **F**, sélectionner le modèle de couleur souhaité • **Sélect.** (O = sélectionné)

# <span id="page-51-2"></span>**Éclairage de l'écran**

L'éclairage de l'écran est toujours activé dès que le combiné est retiré de la base/du chargeur ou lorsqu'une touche est actionnée. Les **touches numérotées** actionnées sont reprises à l'écran pour préparer la composition.

Activation/désactivation de l'éclairage de l'écran :

. . . avec , sélectionner **Réglages OK Affichage + clavier OK Rétro-écl. écran**  $\triangleright$  OK  $\triangleright$  avec  $\lceil \cdot \rceil$ , sélectionner quand le réglage doit s'appliquer (Posé **sur la base** / **Hors base** / **Em mode parler**) **avec , selectionner respectivement Act.** ou **Dés. Sauver**

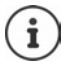

Lorsque l'éclairage de l'écran est activé, il est possible que l'autonomie du combiné soit considérablement réduite.

# <span id="page-52-1"></span>**Eclairage des touches**

Régler la luminosité de l'éclairage des touches sur 4 niveaux.

*Affichage + clavier <b>b OK* **b** OK **b**  $\Box$ **Example 2015 Clair. clavier**  $\triangleright$  OK  $\triangleright$  ... avec **Fig.** sélectionner Luminosité (1 - 5)  $\triangleright$  Sauver

### <span id="page-52-2"></span>**Activation/désactivation du verrouillage du clavier automatique**

Verrouiller automatiquement le clavier lorsque le combiné est en veille pendant env. 15 secondes.

<span id="page-52-3"></span> $\Box$  **)** ... avec  $\Box$ , sélectionner  $\odot$  Réglages  $\triangleright$  OK  $\triangleright$   $\Box$  Affichage + clavier  $\triangleright$  OK  $\triangleright$ **Verr. clavi. auto. Modifier** ( = marche)

# **Sonneries et signaux**

### <span id="page-52-4"></span><span id="page-52-0"></span>**Volume de la communication**

Régler le volume du combiné, du dispositifs mains-libre ou du kit oreillette sur 5 niveaux, indépendamment les uns des autres.

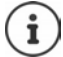

Les modifications ne sont enregistrées durablement que dans le **Profil personnel**.

### **En communication**

**T** Volume du combiné  $\blacksquare$ ... avec  $\blacksquare$ , sélectionner le volume  $\blacktriangleright$  Sauver ... le réglage est enregistré

### **En veille**

*M* Volume du combiné  $\blacktriangleright$  avec  $\Box$ , sélectionner ce sur quoi doit porter le réglage **(Ecouteur / Mains-Libres / Combiné filaire)**  $\triangleright$  avec  $\cdot\cdot\cdot$  régler le volume  $\triangleright$  Sauver ... le réglage est enregistré

ou

**E**  $\bullet$  ... avec  $\bullet$  sélectionner **Reglages**  $\bullet$  OK  $\bullet$  **C** Réglages audio  $\bullet$  OK  $\bullet$ **Volume du combiné**  $\triangleright$  OK  $\triangleright$  avec  $\begin{bmatrix} 1 \\ 1 \end{bmatrix}$ , sélectionner ce sur quoi doit porter le réglage (**Ecouteur** / Mains-Libres / Combiné filaire)  $\triangleright$  avec , régler le volume  $\triangleright$  Sauver

# **Réglage automatique du volume**

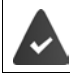

<span id="page-53-0"></span>Le Crescendo n'est pas réglé pour le volume de la sonnerie (+ [p. 55\)](#page-54-0).

Le téléphone peut adapter automatiquement le volume du combiné et de la sonnerie en fonction de l'environnement. Vous pouvez régler la sensibilité avec laquelle le téléphone doit réagir aux modifications du niveau de bruit (**Très élevée**, **Élevée**, **Moyenne**, **Faible**, **Très faible**).

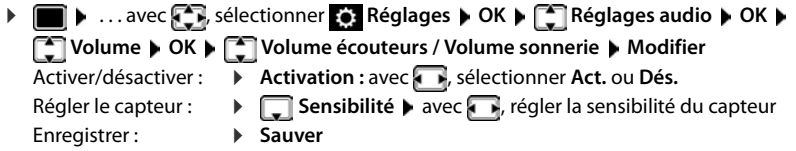

# <span id="page-53-3"></span>**Kit oreillette – correction du volume**

<span id="page-53-4"></span>Adapter le volume du kit oreillette filaire. Parallèlement aux réglages standard du volume de communication, vous pouvez également compenser des particularités des réglages audio de votre kit oreillette.

**E.**  $\bullet$  ... avec  $\bullet$  sélectionner **Reglages**  $\bullet$  OK  $\bullet$  **C.** Réglages audio  $\bullet$  OK  $\bullet$ **Casque filaire**  $\blacktriangleright$  avec **F**, régler le volume  $\blacktriangleright$  Sauver

# <span id="page-53-1"></span>**Sensibilité du microphone**

<span id="page-53-6"></span><span id="page-53-5"></span>Régler la sensibilité du microphone du combiné ou du kit oreillette filaire. Vous pouvez ainsi entendre plus facilement dans les environnements bruyants et en cas d'écho.

▶ **III ▶** ... avec  $\Box$ , sélectionner  $\Box$  Réglages ▶ OK ▶  $\Box$  Réglages audio ▶ OK ▶ Sensi**bilité micro**  $\triangleright$  OK  $\triangleright$  avec  $\begin{bmatrix} 1 \\ 2 \end{bmatrix}$ , sélectionner ce sur doit porter le réglage (**Ecouteur** / **Combiné filaire**) **avec , il régler la sensibilité <b>»** Sauver

### <span id="page-53-2"></span>**Profil Ecouteur et Mains-Libres**

Sélectionner le profil **Ecouteur** et **Mains-Libres** pour adapter de manière optimale le téléphone à la situation. Vérifier quel est le profil le plus pratique pour vous et votre correspondant.

. . . avec , sélectionner **Réglages OK Réglages audio OK Profils acoustiques**  $\bullet$  **Profils écouteurs** / **Profil Mains-libres**  $\bullet$  **OK**  $\bullet$  avec  $\Box$ sélectionner le profil **> Sélect.** (O = sélectionné)

**Profils écouteurs** : **Haute fréquence** ou **Basse fréquence** (état de livraison)

**Profil Mains-libres** : **Standard** (état de livraison) ou **Écho réduit** 

# **Sonneries**

### <span id="page-54-1"></span><span id="page-54-0"></span>**Volume de sonnerie**

**1 1** ... avec **R**, sélectionner **C**, Réglages **b** OK **b Réglages audio**  $\triangleright$  OK  $\triangleright$  **C** Sonneries (comb.)  $\triangleright$  OK  $\triangleright$ **Volume**  $\triangleright$  **OK**  $\triangleright$  avec  $\begin{bmatrix} 1 \\ 1 \end{bmatrix}$ , sélectionner **Pour appels intern. et rendez-vous** ou **Appels externes**  $\blacktriangleright$  avec  $\blacktriangleright$ , régler le volume en 5 niveaux ou crescendo (de plus en plus fort) **Sauver**

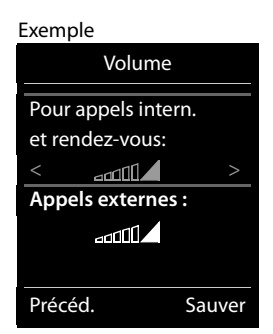

# <span id="page-54-2"></span>**Mélodie** que dans le **Profil personnel**.

Régler des sonneries différentes pour les appels externes et internes.

Les modifications ne sont enregistrées durablement

 . . . avec , sélectionner **Réglages OK Réglages audio OK Sonneries (comb.)**  $\triangleright$  OK  $\triangleright$  **C** Mélodies  $\triangleright$  OK  $\triangleright$  avec  $\cdot$  sélectionner la connexion  $\blacktriangleright$  avec  $\blacktriangleright$ , sélectionner la sonnerie/la mélodie  $\blacktriangleright$  **Sauver** 

### **Activation/désactivation de la sonnerie**

**Désactivation de la sonnerie pour tous les appels**

Avec la touche  $\Box$ , régler le **Profil silencieux** ... la ligne d'état affiche

ou : Activer "Ne pas déranger"

**▶ ● A** ... avec  $\begin{matrix} \bullet \\ \bullet \end{matrix}$ , sélectionner<br> **Réglages audio** ▶ OK ▶  $\begin{matrix} \bullet \\ \bullet \end{matrix}$  Ne pas déranger **Modifier** ( $\mathbf{W}$  = activé)

### **Activation de la sonnerie pour tous les appels**

A l'aide de la touche , régler **Profil sonore élevé** ou **Profil personnel**

#### **Désactiver la sonnerie pour l'appel actuel**

<span id="page-54-3"></span>**Appuyer sur la touche Silence ou Raccrocher** 

### **Activation/désactivation du bip d'appel (bip)**

Vous pouvez remplacer la sonnerie par un bip d'appel.

Avec la touche de profil **4**, sélectionner **Profil silencieux Bip** dans les 3 secondes . . . la ligne d'état affiche

Désactiver à nouveau le bip d'appel : ▶ Avec la touche de profil **▲**, changer de profil

# <span id="page-55-1"></span>**Activation/désactivation du vibreur**

Les appels entrants et autres messages sont signalés par des vibrations.

**EXECUTE:**  $\blacksquare$  ... avec  $\blacksquare$  sélectionner  $\blacksquare$  Réglages  $\blacktriangleright$  OK  $\blacktriangleright$   $\blacksquare$  Réglages audio  $\blacktriangleright$  OK  $\blacktriangleright$ **Alerte silencieuse** Modifier (**V** = marche)

### <span id="page-55-0"></span>**Activation/désactivation des tonalités d'avertissement**

Le combiné avertit par un signal sonore des différentes activités et différents états. Vous pouvez activer ou désactiver les tonalités d'avertissement suivantes, indépendamment les unes des autres.

**▶ ■ ▶** ... avec *A*, sélectionner **(8)** Réglages ▶ OK ▶  $\rightarrow$  Réglages audio ▶ OK ▶ **Tonalité avertis. DK** . . . puis Action en cas de pression de touche : **Clic clavier :** avec , sélectionner Act. ou Dés. Tonalité de validation/d'erreur après saisie, tonalité d'avertissement lors de la réception d'un nouveau message : **Confirmation** avec , sélectionner **Act.** ou **Dés.** Tonalité d'avertissement pour une conversation de moins de 10 minutes (toutes les 60 secondes) :  **Batterie** avec , sélectionner **Act.** ou **Dés.** Tonalité d'avertissement lorsque le combiné est hors de portée de la base : **Hors de portée :** avec , sélectionner **Act.** ou **Dés.** Enregistrer les paramètres : **Sauver**

# <span id="page-55-3"></span>**Décroché automatique**

<span id="page-55-2"></span>Si le décroché automatique est activé, le combiné prend l'appel entrant dès qu'il est retiré de la base.

 . . . avec , sélectionner **Réglages OK Téléphonie OK Décroché auto. ▶ Modifier (** $\boxed{V}$  **= activé)** 

Indépendamment du réglage, **Décroché auto.** permet de mettre fin à la connexion dès que le combiné est replacé sur la base. Exception : Vous maintenez la touche Mains-Libres enfoncée lors du placement sur la base et pendant encore 2 secondes.

# <span id="page-56-0"></span>**Numéros d'appel d'urgence**

Vous pouvez entrer jusqu'à trois numéros d'appel comme numéros d'appel d'urgence, que vous pouvez également composer lorsque le verrouillage du clavier protégé par PIN est actif.

 . . . avec , sélectionner **Réglages OK Téléphonie OK T** Numéros d'urgence  $\triangleright$  OK  $\triangleright$  avec  $\triangleright$ , sélectionner l'entrée (--- = entrée vide)  $\triangleright$ **Modifier**  $\blacktriangleright$  avec  $\blacktriangleright$  entrer la désignation du numéro d'appel d'urgence  $\blacktriangleright$  avec  $\blacktriangleright$  avec entrer le numéro d'appel **Sauver**

Effacer l'entrée :  $\triangleright$  Effacer le nom et le numéro avec  $\leq C$   $\triangleright$  **Sauver** 

# <span id="page-56-1"></span>**Accès rapide aux numéros et aux fonctions**

### <span id="page-56-2"></span>**Attribution d'un numéro aux touches numérotées (numéro raccourci)**

Les touches  $\boxed{0}$  et  $\boxed{2}$  à  $\boxed{9}$  peuvent être assignées à un **numéro du répertoire**.

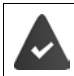

Un numéro n'a pas encore été attribué à la touche numérotée.

Maintenir **enfoncée** la touche numérotée

ou

**Appuyer brièvement** sur la touche numérotée  $\blacktriangleright$  appuyer sur la touche écran **Num.Abré** 

Le répertoire s'ouvre.

**▶ ... avec**  $\Box$ **, sélectionner l'entrée** ▶ OK ▶ ... le cas échéant avec ۞, sélectionner le numéro **OK** . . . l'entrée est enregistrée sur la touche numérotée

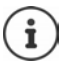

Si vous effacez l'entrée dans le répertoire principal ultérieurement, cette action ne se répercute pas sur l'attribution de la touche numérotée.

### **Composition d'un numéro**

Maintenir **enfoncée** la touche numérotée . . . le numéro est composé immédiatement

ou

 Appuyer **brièvement** sur la touche numérotée . . . sur la touche numérotée de gauche s'affiche le numéro/le nom (abrégé le cas échéant). . . appuyer sur la touche numérotée . . . le numéro est sélectionné

### **Modification de l'attribution d'une touche numérotée**

- Appuyer **brièvement** sur la touche numérotée **Modifier** . . . le répertoire s'ouvre . . . options possibles :
	- Modifier l'affectation : ▶ ... avec <sub>.</sub> sélectionner l'entrée ▶ OK ▶ ... sélectionner le numéro le cas échéant **OK**

Effacer l'affectation : **Effacer**

# **Affectation d'une touche écran / Modification de l'affectation**

Une **fonction** est prédéfinie pour la touche écran de droite et de gauche à l'état de repos. Vous pouvez modifier ce réglage.

 En mode veille, appuyer **longuement** sur la touche écran de droite ou de gauche . . . la liste des affectations de touche possibles s'ouvre  $\blacktriangleright$  ... avec  $\Box$ , sélectionner la fonction  $\blacktriangleright$  OK . . . l'affectation de la touche écran est modifiée

Fonctions possibles : **Réveil/Alarme**, **Rappel**, **Répertoire combiné** . . . Vous trouverez d'autres fonctions sous **Autres fonctions...**

### **Lancement de la fonction**

En mode veille du téléphone : **A** ppuyer **brièvement** sur la touche Écran . . . la fonction correspondante s'exécute

# <span id="page-57-1"></span>**Modification du code PIN du combiné**

Un code PIN protège le combiné contre les utilisations non autorisées. Le PIN du combiné doit par ex. être entré lors de la mise hors service du verrouillage de touche.

Modifier le code PIN à 4 chiffres du combiné (état de livraison : **0000**) :

**1 III**  $\triangleright$  ... avec *R***<sub>1</sub>**, sélectionner **C**<sub>1</sub>. Réglages  $\triangleright$  OK  $\triangleright$  **C**<sub>1</sub><sup>2</sup> Système  $\triangleright$  OK  $\triangleright$  **C**<sub>1</sub> PIN **combiné ▶ OK ▶ ... avec**  $\mathbb{F}_{\bullet}$  **saisir le code PIN actuel ▶ OK ▶ ... avec**  $\mathbb{F}_{\bullet}$  **saisir le** nouveau code PIN du combiné **OK**

# <span id="page-57-0"></span>**Réinitialisation d'un combiné**

Annuler les configurations personnalisées et les modifications effectuées.

**E.**  $\blacksquare$  **Definitions Réglages DK DE** Système **D** OK **D**  $\blacksquare$  Réinit. **combiné OK Oui** . . . les réglages du combiné sont réinitialisés

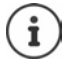

<span id="page-57-4"></span>Les paramètres suivants ne sont **pas** affectés par cette annulation :

- l'inscription du combiné sur la base
- date et heure
- les entrées du répertoire et du journal d'appels

# <span id="page-57-2"></span>**Rétablissement des réglages par défaut du combiné**

<span id="page-57-3"></span>Réinitialiser tous les réglages et toutes les données personnelles

**E** ▶ ... avec  $\begin{matrix} \bullet \\ \bullet \end{matrix}$ , sélectionner  $\begin{matrix} \bullet \\ \bullet \end{matrix}$  Réglages ▶ OK ▶  $\begin{matrix} \bullet \\ \bullet \end{matrix}$  Système ▶ OK ▶  $\begin{matrix} \bullet \\ \bullet \end{matrix}$  Suppr. **combiné** ▶ OK ▶ avec  $\frac{1}{2}$  entrer le code PIN actuel ▶ OK

Toutes les données utilisateur, les listes, le répertoire, l'inscription du combiné sur le base sont effacés. L'assistant d'inscription démarre.

# <span id="page-58-0"></span>**Mise à jour du combiné**

<span id="page-58-1"></span>Le combiné supporte l'actualisation du micrologiciel via la fonction radio DECT vers la base/le routeur (SUOTA = Software Update Over The Air).

Le téléphone vérifie si une nouvelle version du firmware est disponible pour le combiné. Le cas échéant, un message s'affiche.

Démarrer la mise à jour du micrologiciel avec **Oui**.

Activer/désactiver la contrôle automatique du nouveau firmware :

**E**  $\bullet$  ... avec  $\bullet$  sélectionner  $\bullet$  Réglages  $\bullet$  OK  $\bullet$   $\bullet$  Système  $\bullet$  OK  $\bullet$   $\bullet$  Mise à **jour combiné**  $\triangleright$  OK  $\triangleright$  **C** Vérif. auto.  $\triangleright$  OK  $\triangleright$  Modifier ( $\triangleright$  = activé)

### **Lancement manuel de la mise à jour du micrologiciel**

**E**  $\blacktriangleright$  ... avec  $\overline{\mathbb{C}}$ , sélectionner  $\overline{\mathbb{C}}$  Réglages  $\blacktriangleright$  OK  $\blacktriangleright$   $\overline{\mathbb{C}}$  Système  $\blacktriangleright$  OK  $\blacktriangleright$   $\overline{\mathbb{C}}$  Mise à **jour combiné**  $\triangleright$  OK  $\triangleright$   $\begin{bmatrix} \cdot \\ \cdot \end{bmatrix}$  Mise à jour  $\triangleright$  OK  $\triangleright$  OK ... s'il existe un nouveau micrologiciel, l'actualisation démarre

La mise à jour peut durer jusqu'à 30 minutes. Pendant ce temps, le combiné ne peut être utilisé que de manière restreinte.

### **Contrôler la version du firmware**

**E**  $\blacktriangleright$  ... avec  $\begin{bmatrix} 1 \\ 2 \end{bmatrix}$ , sélectionner  $\begin{bmatrix} 2 \\ 2 \end{bmatrix}$  Réglages  $\blacktriangleright$  OK  $\blacktriangleright$   $\begin{bmatrix} 2 \\ 3 \end{bmatrix}$  Système  $\blacktriangleright$  OK  $\blacktriangleright$   $\begin{bmatrix} 2 \\ 3 \end{bmatrix}$  Mise à **jour combiné OK Version actuelle OK** . . . la version du firmware du combiné s'affiche

# **Annexe**

# <span id="page-59-0"></span>**Service Clients**

Vous avez des questions ?

Pour une assistance rapide, veuillez consulter le quide d'utilisation ou vous rendre sur [gigasetpro.com](https://www.gigasetpro.com). Sous [wiki.gigasetpro.com](http://wiki.gigasetpro.com), vous trouverez plus d'informations concernant les thèmes suivants :

- Products (Produits)
- Documents (Documentation)
- Interop (Interoperabilité)
- **Firmware**
- FAQ
- Support (Assistance)

De plus, votre revendeur sera heureux de vous assister pour toutes questions supplémentaires relatives à votre produit Gigaset.

# **Remarques du fabricant**

# <span id="page-59-1"></span>**Homologation**

Cet appareil est destiné à une utilisation dans le monde entier. En dehors de l'Union européenne (à l'exception de la Suisse), son emploi est subordonné à une homologation nationale.

Les spécificités nationales sont prises en compte.

Par la présente, la société Gigaset Communications GmbH déclare que l'équipement radio de type Gigaset SL800H PRO est conforme à la directive 2014/53/UE.

Le texte complet de la déclaration de conformité UE est disponible à l'adresse Internet suivante : [gigasetpro.com/docs.](http://www.gigasetpro.com/docs)

Cette déclaration est également disponible dans les fichiers « International Declarations of Conformity » ou « European Declarations of Conformity ».

Veuillez consulter ces fichiers.

# **Protection des données**

Chez Gigaset, nous prenons très au sérieux la protection des données de nos clients. Pour cette raison, nous garantissons que tous nos produits sont conçus selon le principe de la protection des données par des experts ("Privacy by Design"). Toutes les données que nous collectons sont utilisées pour améliorer nos produits autant que possible. Nous garantissons ainsi que vos données sont protégées et uniquement utilisées afin de pouvoir mettre à votre disposition un service ou un produit. Nous connaissons le chemin que prennent vos données dans la société et veillons à la sécurité, la protection et la conformité avec les exigences de protection des données lors de ce processus.

Le texte complet de la directive de protection des données est disponible à l'adresse Internet suivante : [www.gigaset.com/privacy-policy](https://www.gigaset.com/privacy-policy)

# <span id="page-60-1"></span>**Environnement**

### **Système de gestion de l'environnement**

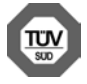

Gigaset Communications GmbH est certifié en vertu des normes internationales ISO 14001 et ISO 9001.

**ISO 14001 (environnement) :** certification attribuée depuis septembre 2007 par TÜV Süd Management Service GmbH.

**ISO 9001 (Qualité) :** certification attribuée depuis le 17 février 1994 par TÜV Süd Management Service GmbH

### <span id="page-60-2"></span>**Mise au rebut**

#### **BE-CH**

Ne jeter pas les batteries avec les déchets municipaux. Respecter les dispositions locales en matière de traitement des déchets. Pour plus d'informations, contacter votre mairie ou le revendeur du produit.

#### **FR**

Les batteries ne font pas partie des déchets ménagers. Au besoin, consulter la réglementation locale sur l'élimination des déchets, que vous pouvez demander à votre commune ou au revendeur du produit.

#### **BE-FR**

La procédure d'élimination des produits électriques et électroniques diffère de celle des déchets municipaux et nécessite l'intervention de services désignés par le gouvernement ou les collectivités locales.

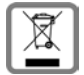

Le symbole de la poubelle barrée signifie que la directive européenne 2012/19/UE s'applique à ce produit.

Le tri et la collecte séparée de vos appareils usagés aide à prévenir toute conséquence négative pour l'environnement ou pour la santé publique. Il s'agit d'une condition primordiale pour le traitement et le recyclage des équipements électriques et électroniques usagés.

Pour plus d'informations sur le traitement des appareils usagés, contacter votre commune, la déchetterie la plus proche ou le revendeur du produit.

#### **CH**

#### **Remarque concernant le recyclage**

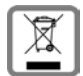

Cet appareil ne doit en aucun cas être éliminé avec les déchets normaux lorsqu'il a atteint sa fin de vie. Il doit par contre être rapporté à un point de vente ou à un point centralisé de récupération des appareils électroniques et électriques selon l'ordonnance sur la restitution, la reprise et l'élimination des appareils électriques et électroniques (OREA).

Les matériaux sont selon leurs marquages réutilisables. Par leur réutilisation, leur remise en valeur ou toute autre forme de nouvel emploi, vous contribuez de manière importante à la protection de l'environnement.

# <span id="page-60-0"></span>**Valeur DAS des combinés Gigaset**

Il existe une valeur pour les équipements radios qui permet de connaître le niveau maximal d'onde auquel peut être exposé le consommateur final.

Cette limite a été établie par plusieurs organisations scientifiques indépendantes, comme la commission internationale sur la protection des rayonnements non-ionisants (ICNIRP), en incluant d'importantes marges de sécurités afin de protéger les utilisateurs.

Cette directive a été adopté et approuvé par l'organisation mondial de la santé (OMS).

Cette valeur (DAS), débit d'absorption spécifique est le niveau maximal d'onde radio auquel le consommateur peut être exposé en utilisant un DECT ou un téléphone mobile par exemple.

La réglementation impose que le DAS ne dépasse pas 2 W/kg.

En raison de la puissance de sortie très faible de nos combinés Gigaset, l'exposition aux ondes radios des consommateurs est bien en dessous de la valeur établie.

Vous pouvez également retrouver la valeur DAS de chacun de nos produits Gigaset sur le packaging ou sur notre site Internet.

# **Entretien**

Essuyer l'appareil avec un chiffon **légèrement humecté** ou un chiffon antistatique. Ne pas utiliser de solvants ou de chiffon microfibre.

Ne **jamais** utiliser de chiffon sec. Il existe un risque de charge statique.

En cas de contact avec des substances chimiques, il peut arriver que la surface de l'appareil soit altérée. En raison du grand nombre de produits chimiques disponibles dans le commerce, il ne nous a pas été possible de tester toutes les substances.

En cas de détérioration de la surface brillante, il est possible d'utiliser un produit de lustrage pour écrans de téléphones portables.

# <span id="page-61-0"></span>**Contact avec des liquides**

Si l'appareil a été mis en contact avec des liquides :

- **1 Débrancher tous les câbles de l'appareil.**
- **2 Retirer les batteries et laisser le logement des batteries ouvert.**
- 3 Laisser le liquide s'écouler de l'appareil.
- 4 Sécher toutes les parties avec un chiffon absorbant.
- 5 Placer ensuite l'appareil, clavier vers le bas (si possible), avec le compartiment des batteries ouvert dans un endroit chaud et sec pendant **au moins 72 heures** (**ne pas le placer :** dans un micro-ondes, un four, etc.).
- **6 Attendre que l'appareil ait séché pour le rallumer.**

Une fois complètement sec, il est possible que le combiné puisse fonctionner à nouveau.

# <span id="page-62-1"></span>**Caractéristiques techniques**

# **Batterie**

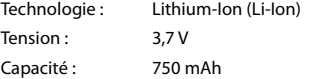

# <span id="page-62-0"></span>**Autonomie/temps de charge du combiné**

L'autonomie de votre Gigaset dépend de la capacité, de l'ancienneté et des conditions d'utilisation de la batterie. (Les durées spécifiées sont les durées maximales.)

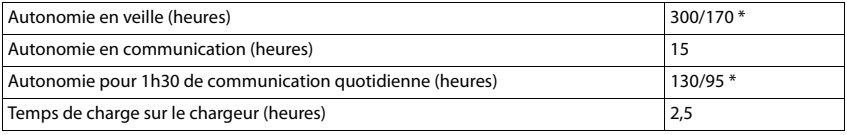

\* avec la fonction **Pas d'émission** désactivée / avec la fonction **Pas d'émission** activée, sans éclairage de l'écran en mode veille et lors des communications

# **Puissance absorbée par le combiné dans le chargeur**

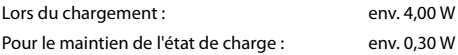

# **Caractéristiques techniques générales**

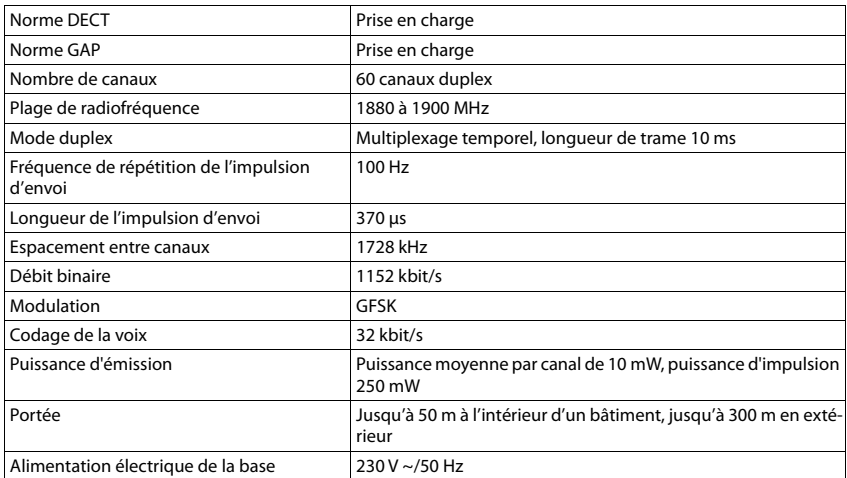

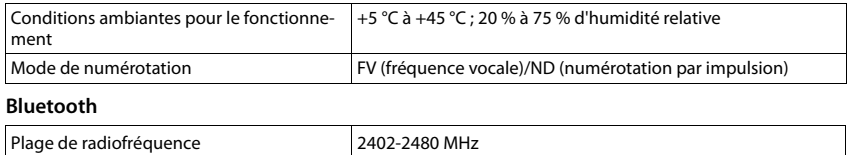

<span id="page-63-1"></span>Puissance d'émission Puissance d'impulsion 4 mW

# <span id="page-63-0"></span>**Bloc-secteur du combiné**

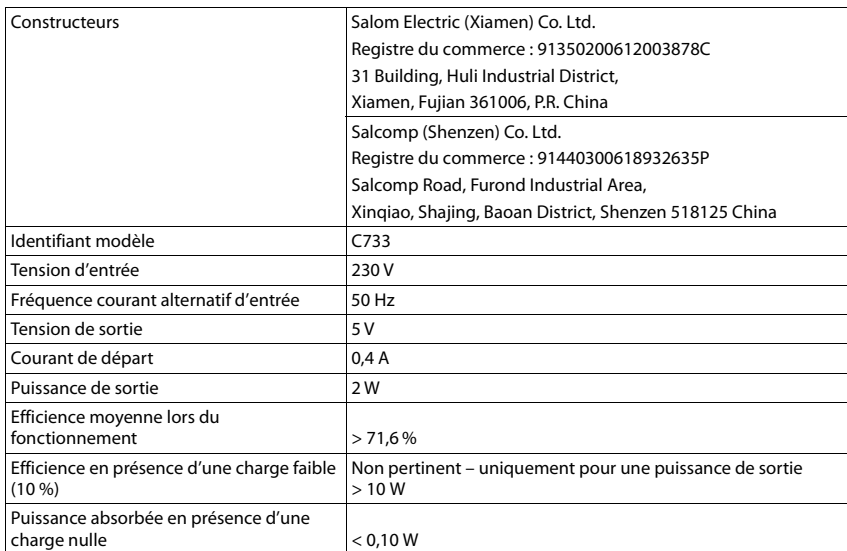

# **Tables des caractères**

# **Écriture standard**

Appuyer plusieurs fois sur la touche correspondante.

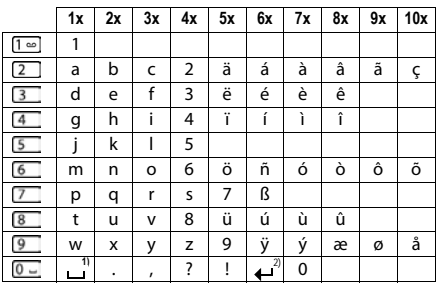

1) Espace 2) Saut de ligne

# **Symboles de l'écran**

Les icônes suivantes s'affichent en fonction des paramètres et du mode de fonctionnement du téléphone.

### <span id="page-65-1"></span>**Symboles de la barre d'état**

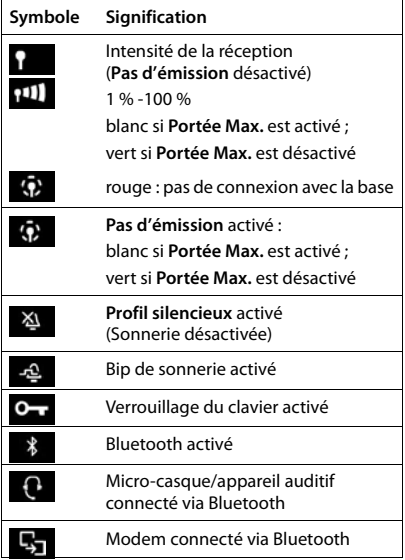

<span id="page-65-0"></span>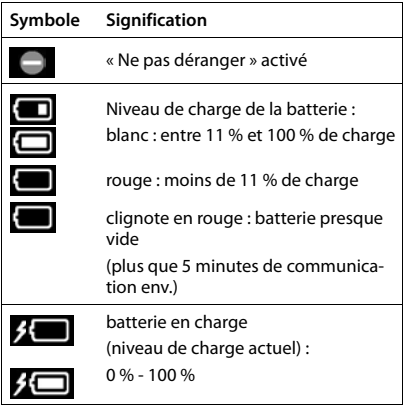

# <span id="page-65-2"></span>**Icônes des touches écran**

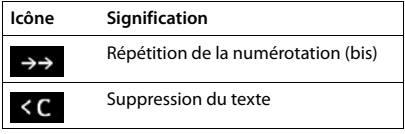

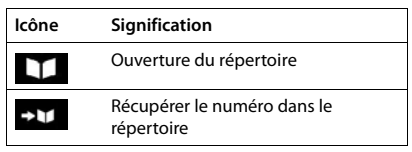

# **Symboles de signalisation** . . .

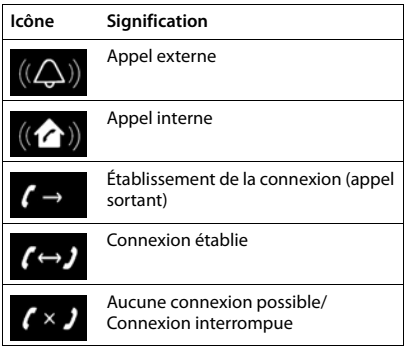

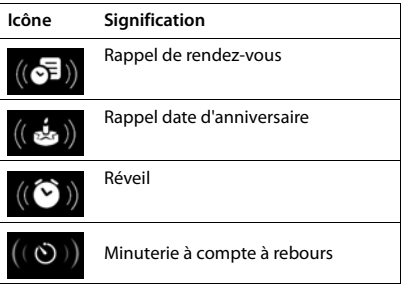

# **Autres icônes de l'écran**

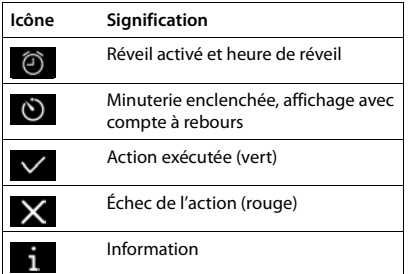

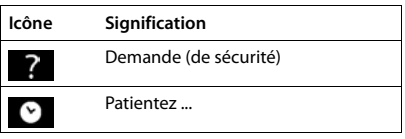

# **Présentation du menu**

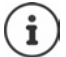

Toutes les fonctions décrites dans le mode d'emploi ne sont pas nécessairement disponibles dans tous les pays, ni auprès de tous les fournisseurs.

Ouvrir le menu principal : le en position de repos du combiné, appuyer sur

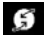

#### **Services Réseau**

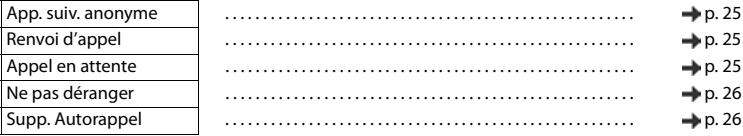

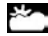

Album média

**Centre Info** Grâce à Gigaset N870 IP PRO, il est possible de mettre à disposition des fonctions spécifiques à l'entreprise.

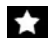

#### **Autres fonctions**

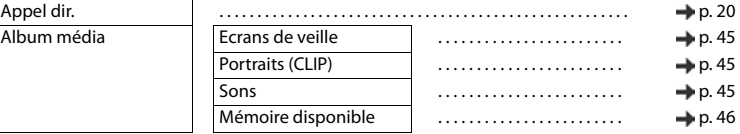

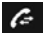

### **Liste d'appels**

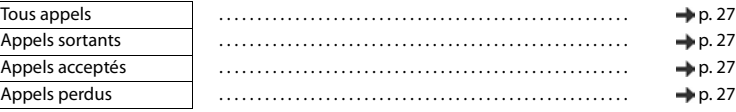

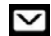

#### Messagerie **Prévu pour des fonctions futures**

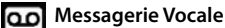

### Ecouter messages . . . . . . . . . . . . . . . . . . . . . . . . . . . . . . . . . . . . . . . . . . . . . . . . . . . . . . [p. 37](#page-36-0) Répondeur rés. . . . . . . . . . . . . . . . . . . . . . . . . . . . . . . . . . . . . . . . . . . . . . . . . . . . . . . [p. 37](#page-36-0)

#### **Agenda** 엽

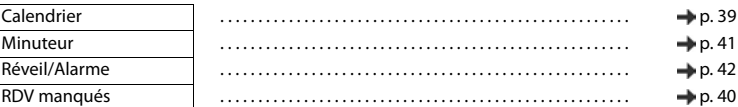

#### **Contacts** ш

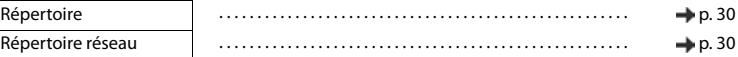

# **Réglages**

#### Date/Heure Réglage centralisé. Les réglages manuels sur le combiné sont ignorés.

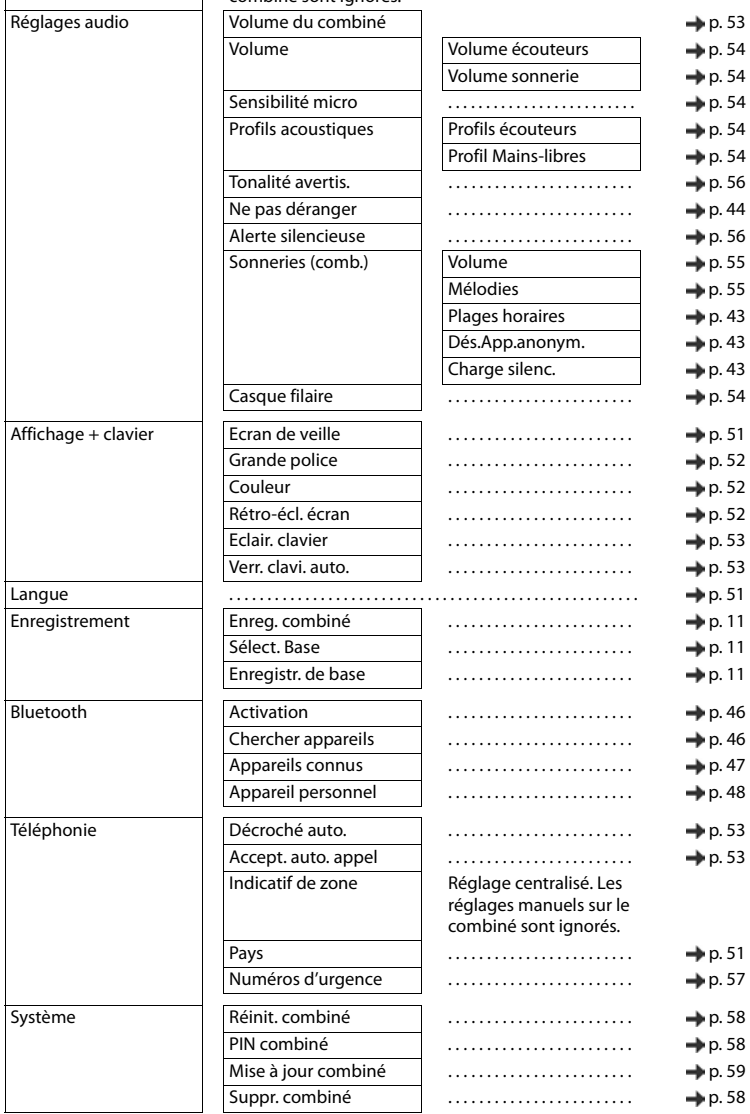

# <span id="page-69-0"></span>**Logiciel Open Source**

# **Généralités**

Votre combiné Gigaset comprend, entre autres, un logiciel Open Source soumis à plusieurs conditions de licence. L'octroi des droits d'exploitation de ce logiciel Open Source qui dépassent la simple utilisation de l'appareil livré par Gigaset Communications GmbH est réglementé par les conditions de licence du logiciel Open Source. Les conditions de licence correspondantes sont décrites ci-dessous dans leur version originale.

Le texte des licences respectives contient des limitations de responsabilité réglementaires, applicables au concédant du logiciel Open Source. L'exclusion de responsabilité concernant LGPL Version 2.1, par exemple, se présente comme suit :

"This library is distributed in the hope that it will be useful, but WITHOUT ANY WARRANTY; without even the implied warranty of MERCHANTABILITY or FITNESS FOR A PARTICULAR PURPOSE. See the GNU Lesser General Public License for more details."

La responsabilité de Gigaset Communications GmbH n'est aucunement modifiée par cette dernière.

### **Remarques relatives à la licence et à la protection par des droits d'auteur**

Votre unité Gigaset inclut le logiciel Open Source. Les conditions de licence correspondantes sont décrites cidessous dans leur version originale.

### **Licence texts**

Copyright (c) 2001, Dr Brian Gladman < >, Worcester, UK. All rights reserved.

#### LICENSE TERMS

The free distribution and use of this software in both source and binary form is allowed (with or without changes) provided that:

1. distributions of this source code include the above copyright notice, this list of conditions and the following disclaimer;

2. distributions in binary form include the above copyright notice, this list of conditions and the following disclaimer in the documentation and/or other associated materials;

3. the copyright holder's name is not used to endorse products built using this software without specific written permission.

#### DISCLAIMER

This software is provided 'as is' with no explicit or implied warranties in respect of its properties, including, but not limited to, correctness and fitness for purpose.

-------------------------------------------------------------------------

Issue Date: 29/07/2002

# **Index**

# **A**

**COL** 

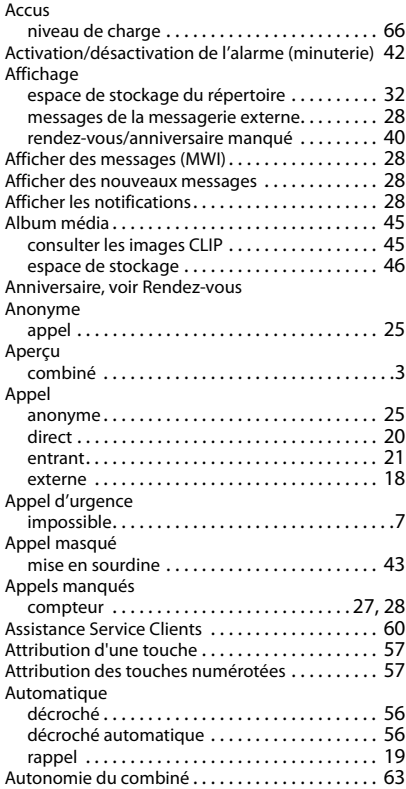

# **B**

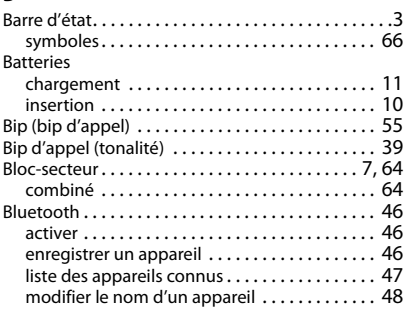

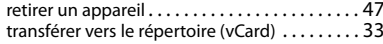

#### **C**

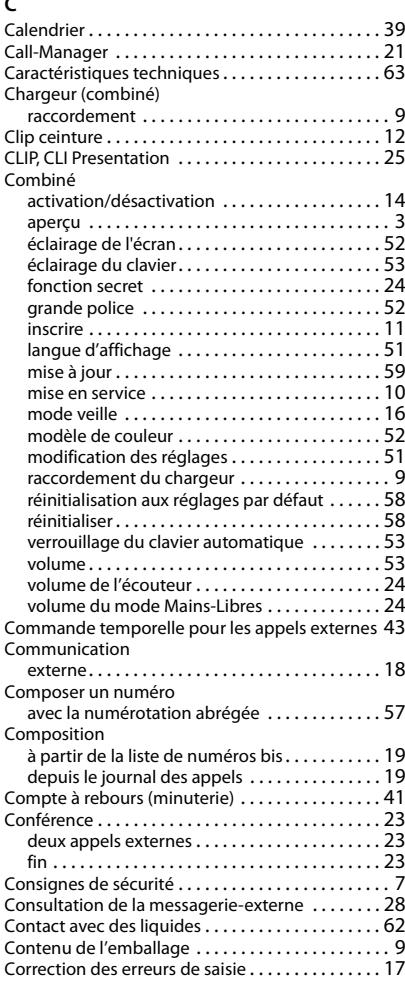

# **D**

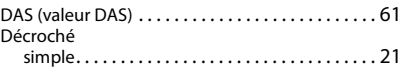

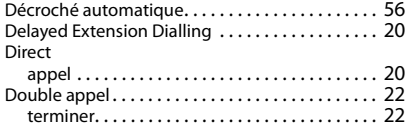

# **E**

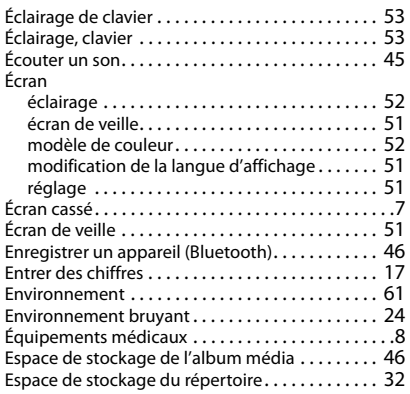

# **F**

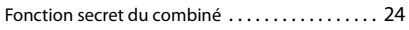

# **G**

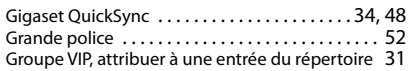

# **H**

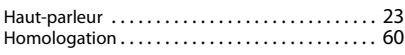

# **I**

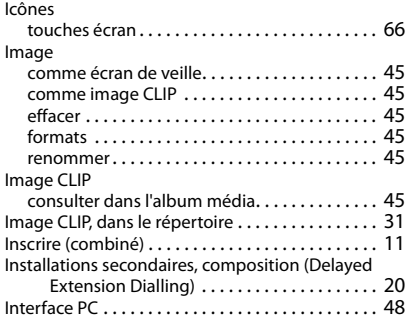

# **J**

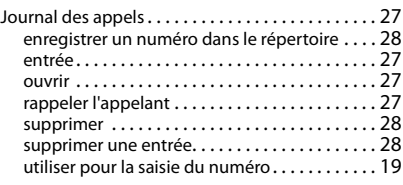

# **K**

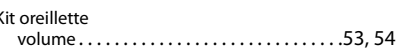

### **L**

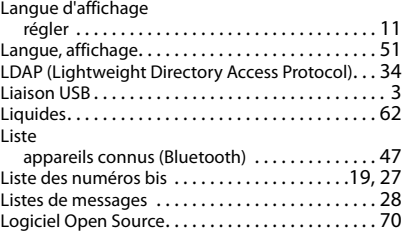

# **M**

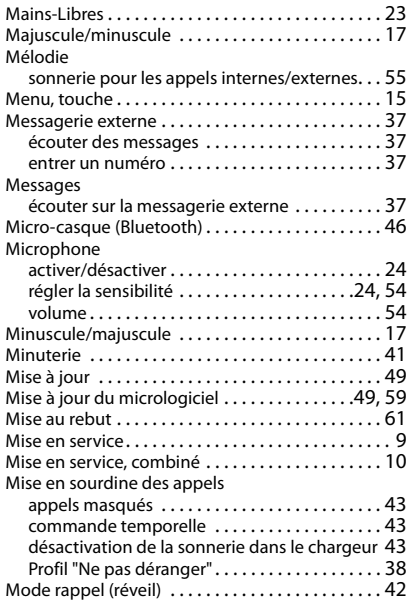
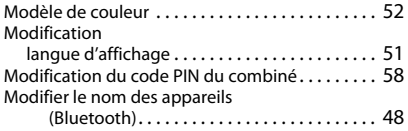

### **N**

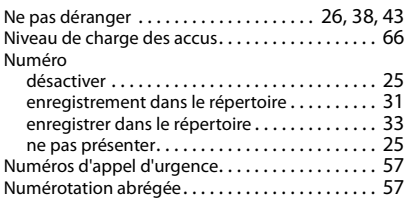

### **O**

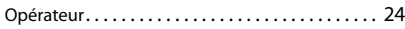

# **P**

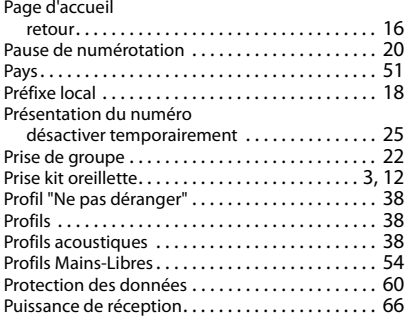

## **Q**

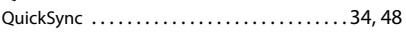

#### **R**

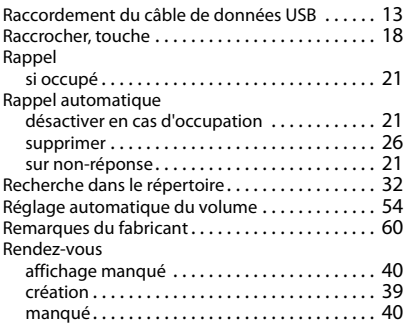

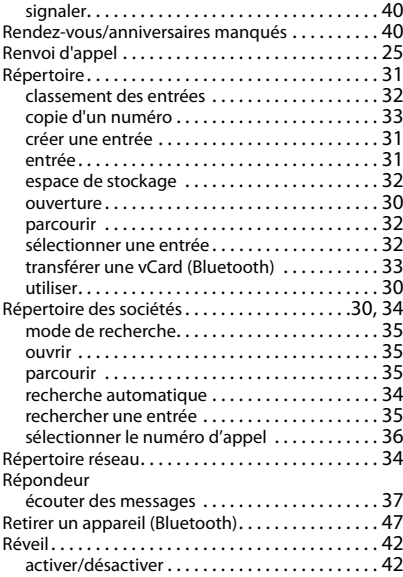

## **S**

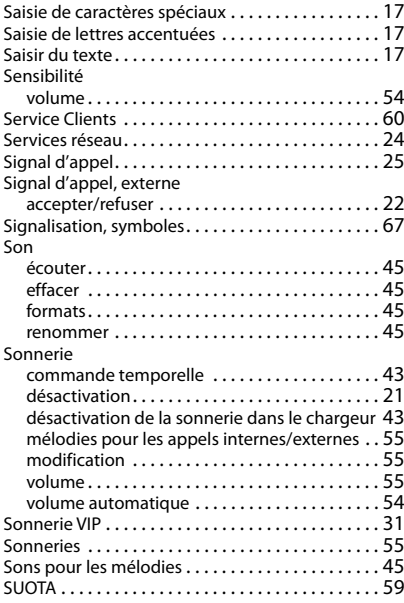

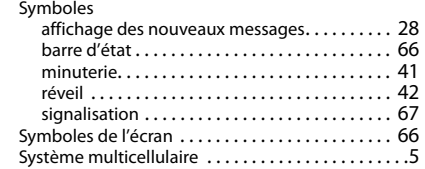

## **T**

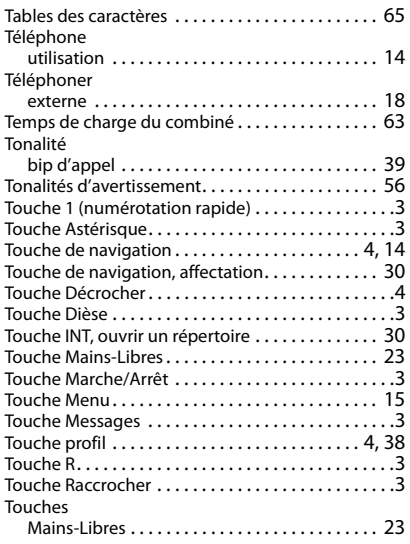

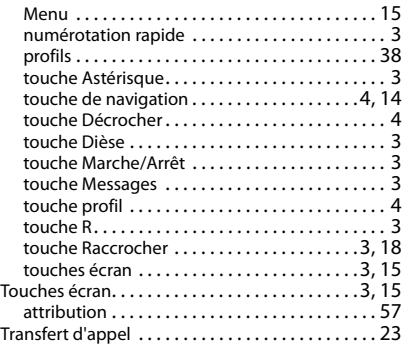

#### **V**

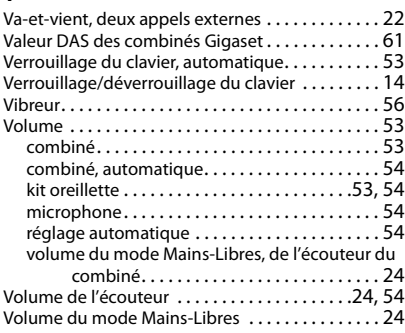

Tous droits réservés. Droits de modification réservés.

#### Fabriqué par

Gigaset Communications GmbH Frankenstr. 2a, D-46395 Bocholt Allemagne

#### © Gigaset Communications GmbH 2021

Sous réserve de disponibilité. Tous droits réservés. Droits de modification réservés. [www.gigaset.com](https://www.gigaset.com)